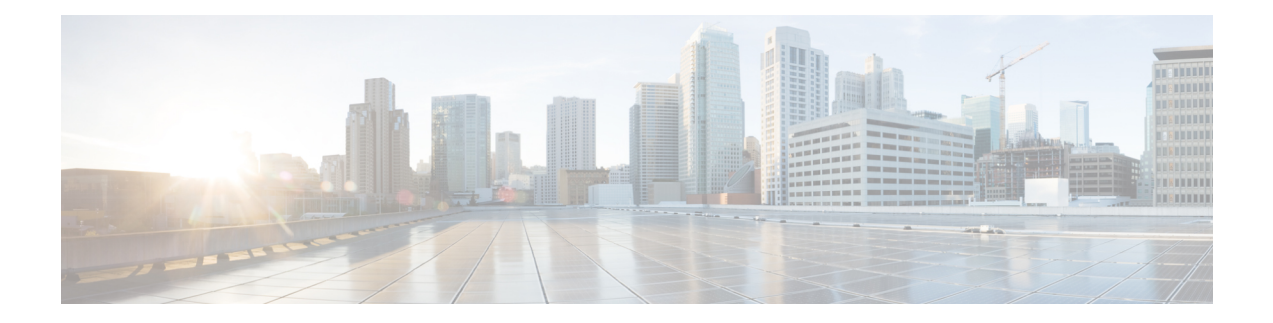

# **Configuring Interfaces**

This chapter provides information about interfaces and how to configure interfaces.

- Finding Feature [Information,](#page-1-0) on page 2
- Feature History for [Interfaces,](#page-2-0) on page 3
- [Information](#page-4-0) About Interfaces, on page 5
- [Prerequisites](#page-32-0) for Interfaces, on page 33
- Guidelines and [Limitations,](#page-33-0) on page 34
- Default [Settings,](#page-36-0) on page 37
- [Configuring](#page-37-0) Interfaces, on page 38
- Verifying Interface [Configuration,](#page-61-0) on page 62
- [Transmit-Wait](#page-76-0) History Graph, on page 77

## <span id="page-1-0"></span>**Finding Feature Information**

Your software release might not support all the features documented in this module. For the latest caveats and feature information, see the Bug Search Tool at <https://tools.cisco.com/bugsearch/> and the release notes for your software release. To find information about the features documented in this module, and to see a list of the releases in which each feature is supported, see the New and Changed chapter or the Feature History table below.

## <span id="page-2-0"></span>**Feature History for Interfaces**

<span id="page-2-1"></span>Table 1: New and Changed [Features,](#page-2-1) on page 3 lists the New and Changed features.

#### **Table 1: New and Changed Features**

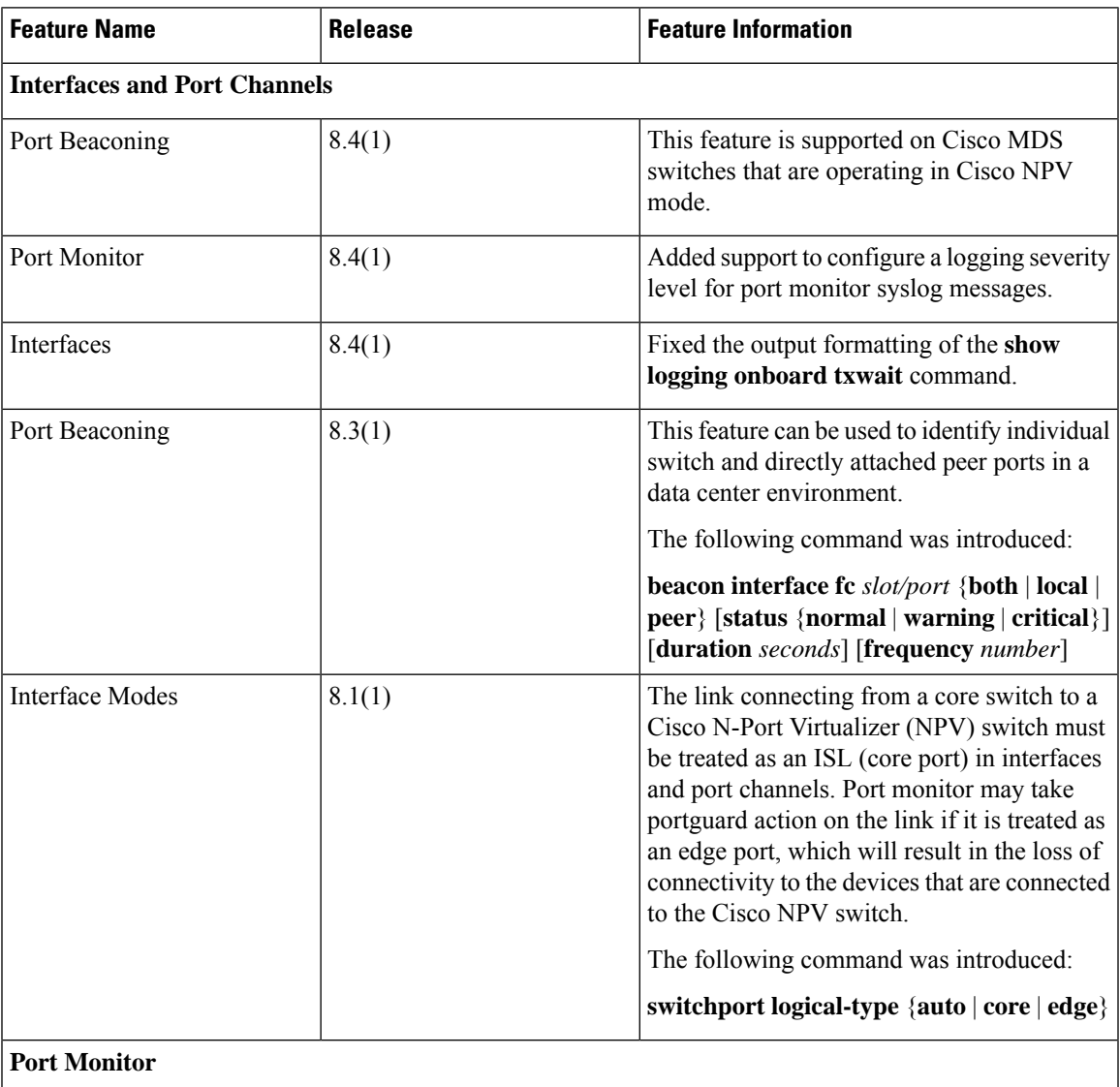

I

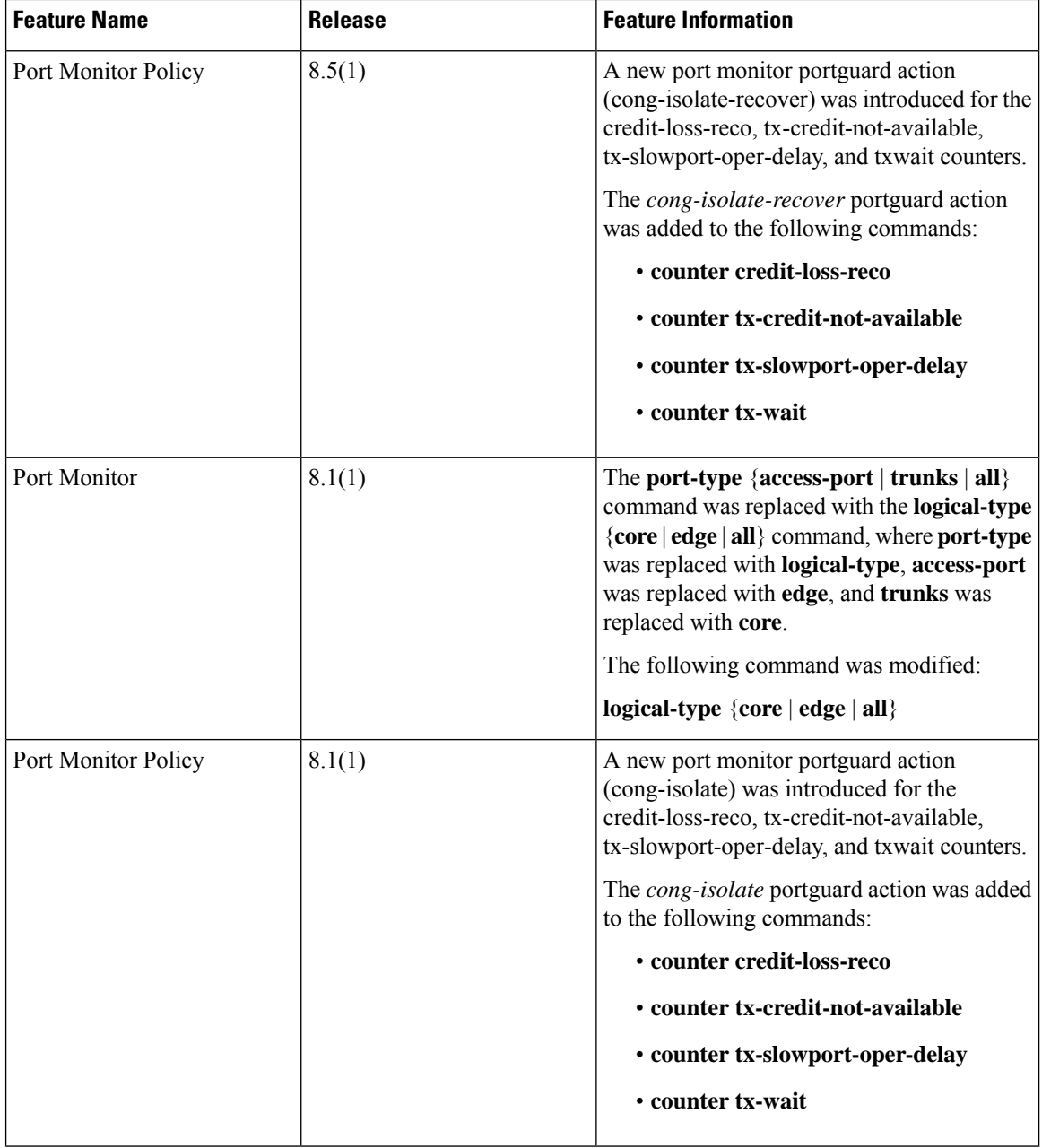

П

## <span id="page-4-0"></span>**Information About Interfaces**

The main function of a switch is to relay frames from one data link to another. To relay the frames, the characteristics of the interfacesthrough which the frames are received and sent must be defined. The configured interfaces can be Fibre Channel interfaces, Gigabit Ethernet interfaces, the management interface (mgmt0), or VSAN interfaces.

### **Interface Description**

For Fibre Channel interfaces, you can configure the description parameter to provide a recognizable name for an interface. Using a unique name for each interface allows you to quickly identify an interface when you are looking at a listing of multiple interfaces. You can also use the description to identify the traffic or the use for a specific interface.

### <span id="page-4-2"></span>**Interface Modes**

<span id="page-4-1"></span>Each physical Fibre Channel interface in a switch may operate in one of several port modes: E port, F port, FL port, TL port, TE port, SD port, and ST port (see Figure 1: Cisco MDS 9000 Series Switch Port [Modes,](#page-4-1) on [page](#page-4-1) 5). Besides these modes, each interface may be configured in auto or Fx port modes. These two modes determine the port type during interface initialization.

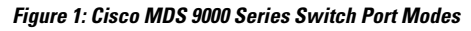

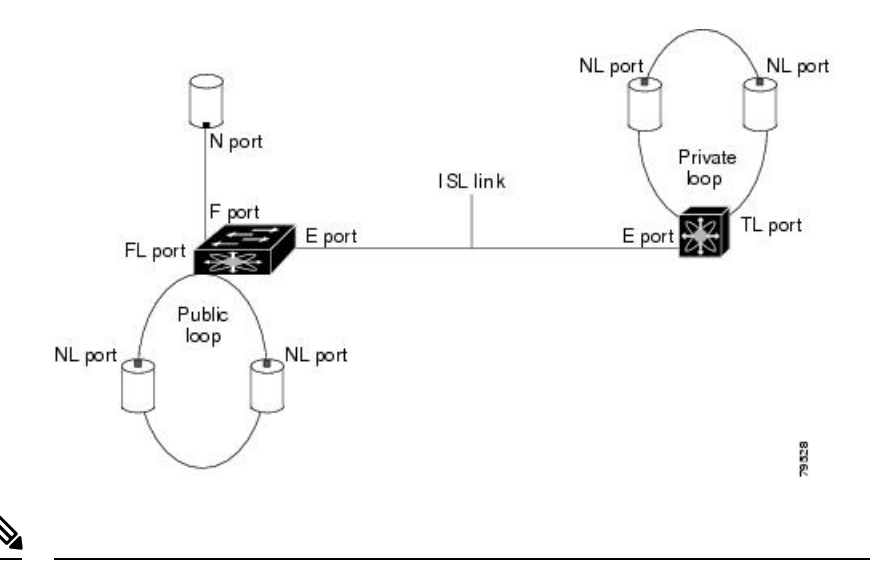

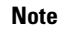

Interfaces are created in VSAN 1 by default. For more information about VSAN, see the [Cisco](http://www.cisco.com/c/en/us/td/docs/switches/datacenter/mds9000/sw/7_3/configuration/fabric/fabric.html) MDS 9000 Series NX-OS Fabric [Configuration](http://www.cisco.com/c/en/us/td/docs/switches/datacenter/mds9000/sw/7_3/configuration/fabric/fabric.html) Guide.

Each interface has an associated administrative configuration and an operational status:

• The administrative configuration does not change unless you modify it. This configuration has various attributes that you can configure in administrative mode.

• The operational status represents the current status of a specified attribute, such as the interface speed. This status cannot be changed and is read-only. Some values, for example, operational speed, may not be valid when the interface is down.

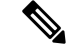

When a module is removed and replaced with the same type of module, the original configuration is retained. If a different type of module is inserted, the original configuration is no longer retained. **Note**

#### **E Port**

In expansion port (E port) mode, an interface functions as a fabric expansion port. This port can be connected to another E port to create an Inter-Switch Link (ISL) between two switches. E ports carry frames between switches for configuration and fabric management. They serve as a conduit between switches for frames destined for remote N ports and NL ports. E ports support Class 2, Class 3, and Class F services.

An E port connected to another switch can also be configured to form a port channel. For more details about configuring a port channel, see [Configuring](cisco_mds9000_interfaces_config_guide_8x_chapter8.pdf#nameddest=unique_18) Port Channels.

#### **F Port**

In fabric port (F port) mode, an interface functions as a fabric port. This port can be connected to a peripheral device (host or disk) operating as an N port. An F port can be attached to only one N port. F ports support Class 2 and Class 3 services.

#### **FL Port**

In fabric loop port (FL port) mode, an interface functions as a fabric loop port. This port can be connected to one or more NL ports (including FL ports in other switches) to form a public, arbitrated loop. If more than one FL port is detected on the arbitrated loop during initialization, only one FL port becomes operational and the other FL ports enter nonparticipating mode. FL ports support Class 2 and Class 3 services.

### **NP Ports**

An NP port is a port on a device that is in NPV mode and connected to the core switch via an F port. NP ports function like N ports, except that in addition to providing N port operations, they also function as proxies for multiple physical N ports.

For more details about NP ports and NPV, see Configuring N Port [Virtualization](cisco_mds9000_interfaces_config_guide_8x_chapter9.pdf#nameddest=unique_19) .

#### **TE Port**

In trunking E port (TE port) mode, an interface functions as a trunking expansion port. It can be connected to another TE port to create an extended ISL (EISL) between two switches. TE ports are specific to Cisco MDS 9000 Series Multilayer Switches. These switches expand the functionality of E ports to support the following:

- VSAN trunking
- Transport quality of service (QoS) parameters
- Fibre Channel trace (fctrace) feature

 $\mathbf{l}$ 

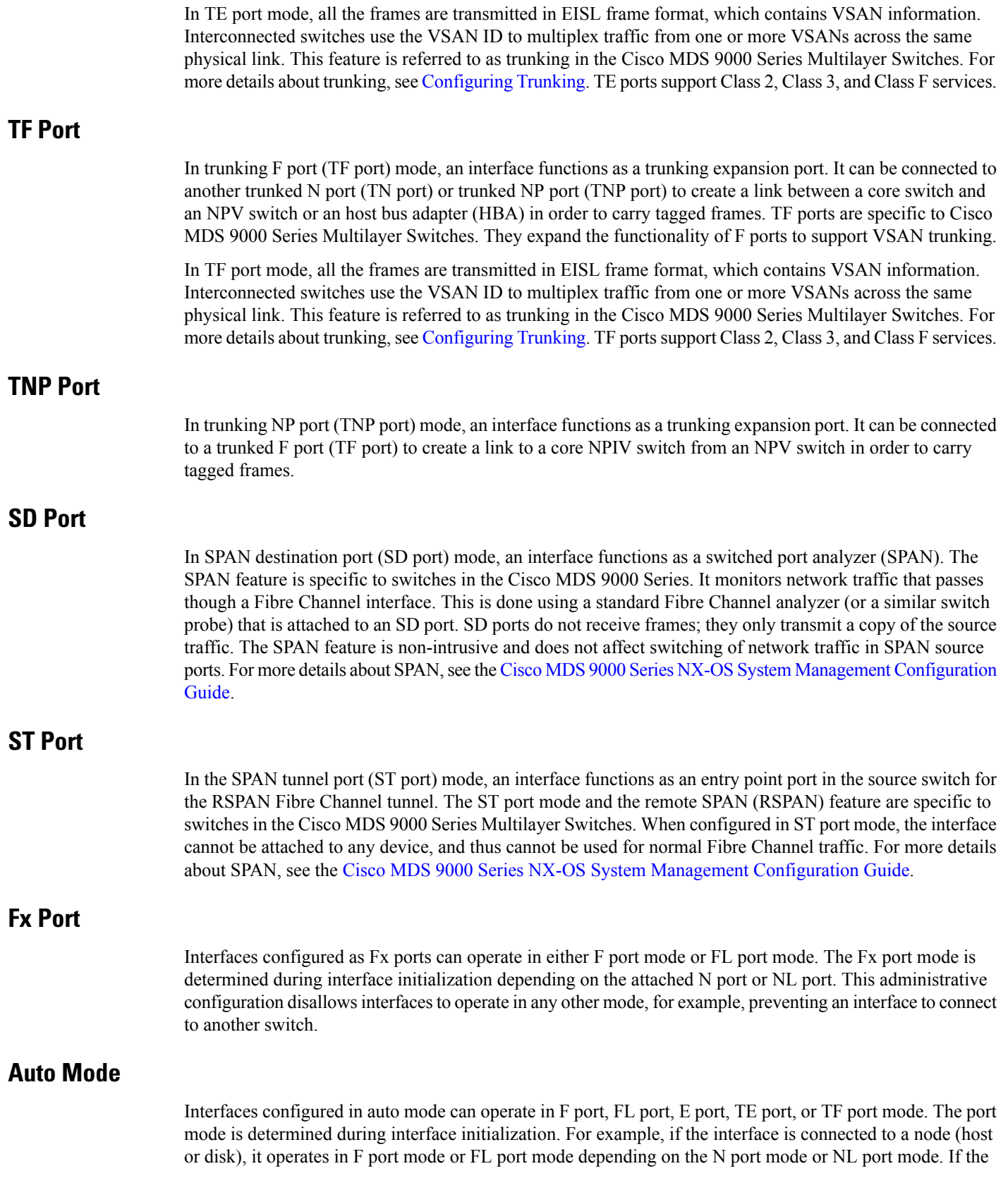

interface is attached to a third-party switch, it operates in E port mode. If the interface is attached to another switch in the Cisco MDS 9000 Series Multilayer Switches, it may become operational in TE port mode. For more details about trunking, see [Configuring](cisco_mds9000_interfaces_config_guide_8x_chapter7.pdf#nameddest=unique_17) Trunking.

TL ports and SD ports are not determined during initialization and are administratively configured.

### **Interface States**

An interface state depends on the administrative configuration of the interface and the dynamic state of the physical link.

#### **Administrative States**

<span id="page-7-0"></span>The administrative state refers to the administrative configuration of the interface, as described in [Table](#page-7-0) 2: [Administrative](#page-7-0) States , on page 8.

#### **Table 2: Administrative States**

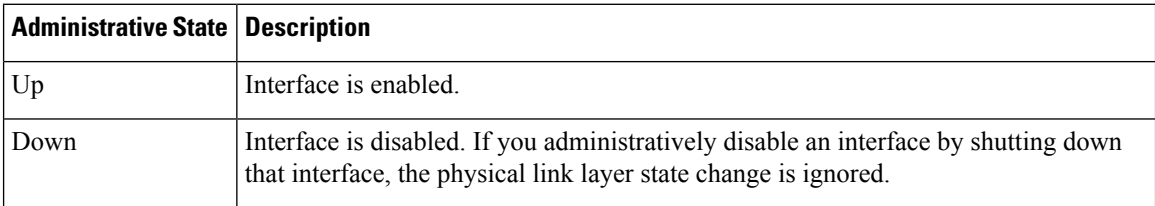

#### **Operational States**

<span id="page-7-1"></span>Operational state indicates the current operational state of an interface, as described in Table 3: [Operational](#page-7-1) [States](#page-7-1) , on page 8.

#### **Table 3: Operational States**

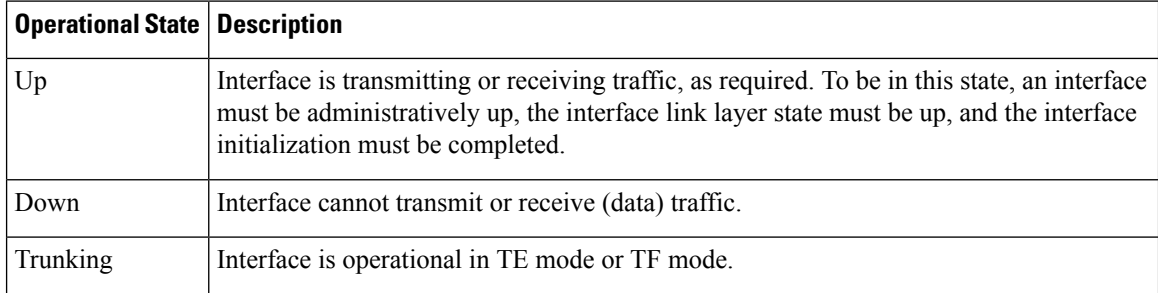

#### **Reason Codes**

<span id="page-7-2"></span>Reason codes are dependent on the operational state of an interface, as described in Table 4: [Reason](#page-7-2) Codes for [Interface](#page-7-2) States , on page 8.

**Table 4: Reason Codes for Interface States**

| Administrative<br><b>Configuration</b> | Operational Status   Reason Code |       |
|----------------------------------------|----------------------------------|-------|
| Up                                     | Up                               | None. |

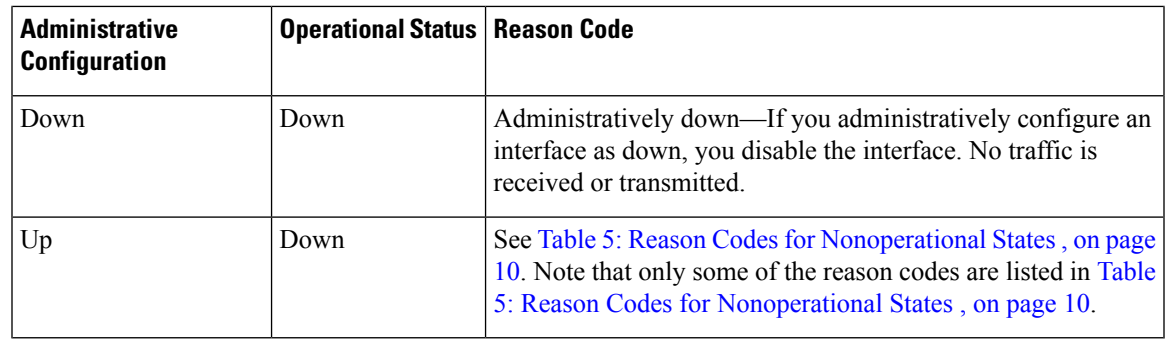

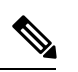

**Note** Only some of the reason are listed in the table.

If the administrative state is up and the operational state is down, the reason code differs based on the nonoperational reason code, as described in Table 5: Reason Codes for [Nonoperational](#page-9-0) States , on page 10.

I

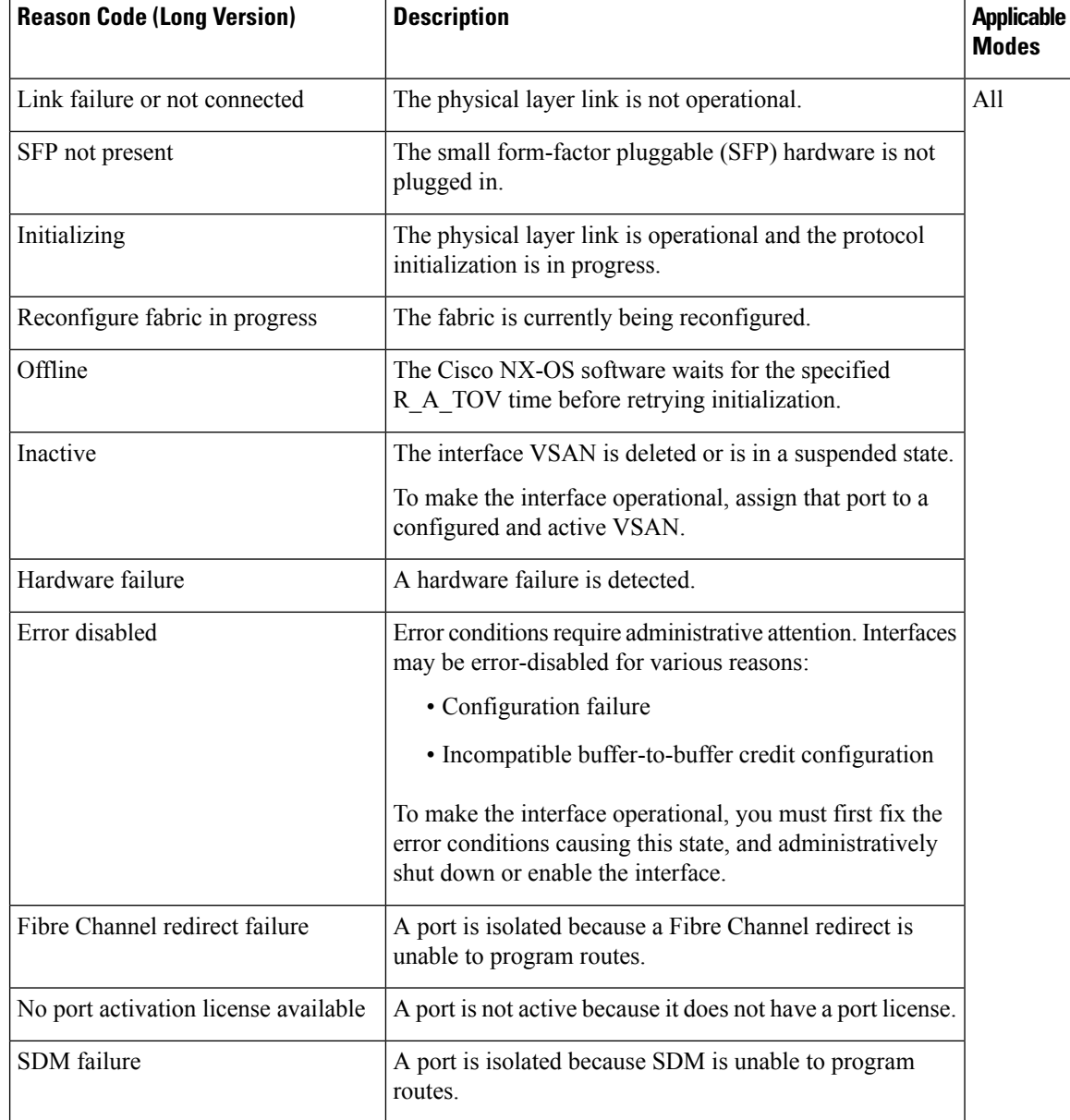

#### <span id="page-9-0"></span>**Table 5: Reason Codes for Nonoperational States**

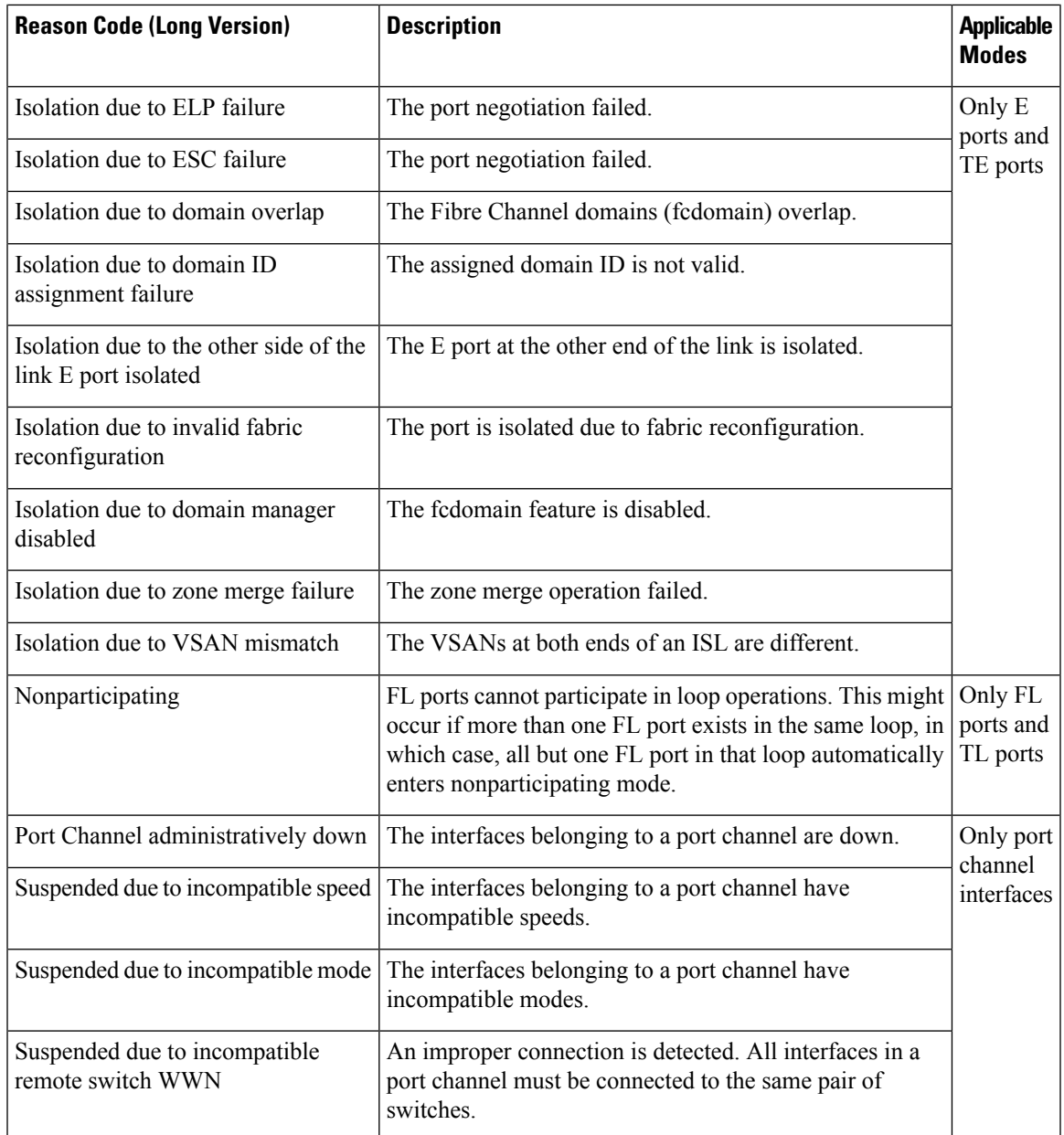

## **Graceful Shutdown**

Interfaces on a port are shut down by default (unless you modified the initial configuration).

The Cisco NX-OS software implicitly performs a graceful shutdown in response to either of the following actions for interfaces operating in the E port mode:

- If you shut down an interface.
- If a Cisco NX-OS software application executes a port shutdown as part of its function.

A graceful shutdown ensures that no frames are lost when the interface is shutting down. When a shutdown is triggered either by you or the Cisco NX-OS software, the switches connected to the shutdown link coordinate with each other to ensure that all the frames in the ports are safely sent through the link before shutting down. This enhancement reduces the chance of frame loss.

A graceful shutdown is not possible in the following situations:

- If you physically remove the port from the switch.
- If In-Order Delivery (IOD) is enabled. For more details about IOD, see Cisco MDS 9000 Series [NX-OS](http://www.cisco.com/c/en/us/td/docs/switches/datacenter/mds9000/sw/7_3/configuration/fabric/fabric.html) Fabric [Configuration](http://www.cisco.com/c/en/us/td/docs/switches/datacenter/mds9000/sw/7_3/configuration/fabric/fabric.html) Guide.
- If the Min LS interval interval is higher than 10 seconds. For information about Fabric Shortest Path First (FSPF) global configuration, see Cisco MDS 9000 Series NX-OS Fabric [Configuration](http://www.cisco.com/c/en/us/td/docs/switches/datacenter/mds9000/sw/7_3/configuration/fabric/fabric.html) Guide

This feature is triggered only if both the switches at either end of the E port interface are Cisco MDS switches and are running Cisco SAN-OS Release 2.0(1b) or later, or Cisco MDS NX-OS Release 4.1(1a) or later. **Note**

### **Port Administrative Speeds**

.

By default, the port administrative speed for an interface is automatically calculated by the switch.

#### **Autosensing**

Auto sensing speed is enabled on all 4-Gbps and 8-Gbps switching module interfaces by default. This configuration enables the interfaces to operate at speeds of 1 Gbps, 2 Gbps, or 4 Gbps on 4-Gbps switching modules, and 8 Gbps on 8-Gbps switching modules. When auto sensing is enabled for an interface operating in dedicated rate mode, 4 Gbps of bandwidth is reserved even if the port negotiates at an operating speed of 1 Gbps or 2 Gbps.

To avoid wasting unused bandwidth on 48-port and 24-port 4-Gbps and 8-Gbps Fibre Channel switching modules, you can specify that only 2 Gbps of required bandwidth be reserved, not the default of 4 Gbps or 8 Gbps. This feature shares the unused bandwidth within the port group, provided the bandwidth does not exceed the rate limit configuration for the port. You can also use this feature for shared rate ports that are configured for auto sensing.

 $\mathcal{L}$ 

When migrating a host that supports up to 2-Gbps traffic (that is, not 4 Gbps with auto-sensing capabilities) to the 4-Gbps switching modules, use auto sensing with a maximum bandwidth of 2 Gbps. When migrating a host that supports up to 4-Gbps traffic (that is, not 8 Gbps with auto-sensing capabilities) to the 8-Gbps switching modules, use auto sensing with a maximum bandwidth of 4 Gbps. **Tip**

### **Frame Encapsulation**

The **switchport encap eisl** command applies only to SD port interfaces. This command determines the frame format for all the frames transmitted by the interface in SD port mode. If the encapsulation is set to EISL, all outgoing frames are transmitted in the EISL frame format, regardless of the SPAN sources. For information about encapsulation, see the Cisco MDS 9000 Series NX-OS System Management [Configuration](http://www.cisco.com/c/en/us/td/docs/switches/datacenter/mds9000/sw/7_3/configuration/sysmgmt/sysmgmt.html) Guide.

The **switchport encap eisl** command is disabled by default. If you enable encapsulation, all outgoing frames are encapsulated, and you will see a new line (Encapsulation is eisl) in the **show interface** *SD\_port\_interface* command output. For information about encapsulation, see the Cisco MDS 9000 Series [NX-OS](http://www.cisco.com/c/en/us/td/docs/switches/datacenter/mds9000/sw/7_3/configuration/sysmgmt/sysmgmt.html) System Management [Configuration](http://www.cisco.com/c/en/us/td/docs/switches/datacenter/mds9000/sw/7_3/configuration/sysmgmt/sysmgmt.html) Guide.

### **Debounce Timer**

Debounce timers delay the notification of link changes that can decrease traffic loss due to a network reconfiguration.

There are two types of debounce timers:

• Sync Loss: This timer applies when a link is active. A link is active after the link initialization (LR-LRR-IDLE-IDLE) is successful. If there is synchronization loss for less than 100 ms when theFibre Channel link is active, the interface does not bounce, but remains active. The value for debounce timer link down due to synchronization loss is 100 ms for Fibre Channel interfaces. This value cannot be configured. If there is synchronization loss for 100 ms or more when the Fibre Channel link is active, the interface goes down with the following message:

%PORT-5-IF\_DOWN\_LINK\_FAILURE: %\$VSAN *vsan*%\$ Interface *intf* is down (Link failure loss of sync)

• NOS/OLS: This timer applies when a Fibre Channel port is initializing prior to when it is active. A Fibre Channel port is initializing prior to FLOGI or ACC (FLOGI) for F ports and ELP or ACC (ELP) for E ports. During the port initialization if a Fibre Channel interface encounters multiple NOS/OLS sequences continuously for a threshold of 10 timesin 2 seconds, the interface is going to be moved to the *errDisabled* state with the following message:

%PORT-5-IF\_DOWN\_LINK\_FAILURE: %\$VSAN *vsan*%\$ Interface *intf* is down (Link failure due to NOS/OLS debounce timeout)

The value for NOS/OLS debounce timer is 2 seconds and not configurable.

### **Port Beaconing**

The Port Beaconing feature can be used to identify individual switch and directly attached peer ports in a data center environment. This feature may be used by a switch administrator to help a data center operations personnel to identify ports that need to be serviced by replacing cables or small form-factor pluggable transceivers (SFPs).

The switch administrator can specify a status, duration, and blink rate for switch port beacon LEDs. Port Beacon LEDs of any directly attached peer port may also be controlled if the peer supports the Link Cable Beaconing (LCB) Fibre Channel protocol. Port beacon LEDs on either end or both ends of a link may be controlled using a single command.

### **Bit Error Rate Thresholds**

The bit error rate (BER) threshold is used by a switch to detect an increased error rate before performance degradation seriously affects traffic.

Bit errors occur because of the following reasons:

- Faulty or bad cable
- Faulty or bad Gigabit Interface Converter (GBIC) or Small Form-Factor Pluggable (SFP)
- GBIC or SFP is specified to operate at 1 Gbps, but is used at 2 Gbps
- GBIC or SFP is specified to operate at 2 Gbps, but is used at 4 Gbps
- Short-haul cable is used for long haul or long-haul cable is used for short haul
- Momentary synchronization loss
- Loose cable connection at one end or both ends
- Improper GBIC or SFP connection at one end or both ends

A BER threshold is detected when 15 error bursts occur in an interval of minimum 45 seconds and a maximum of 5-minute period with a sampling interval of 3 seconds. By default, the switch disables the interface when the threshold is reached. Use the **shutdown** and **no shutdown** command sequence to re-enable the interface.

You can configure the switch to not disable an interface when the threshold is crossed. By default, the threshold disables the interface.

#### **Disabling the Bit Error Rate Threshold**

By default, the threshold disables the interface. However, you can configure the switch to not disable an interface when the threshold is crossed.

To disable the BER threshold for an interface, perform these steps:

**Step 1** Enter configuration mode:

#### switch# **configure terminal**

**Step 2** Select a Fibre Channel interface and enter interface configuration submode:

switch(config)# **interface fc1/1**

**Step 3** Prevent the detection of BER events from disabling the interface:

switch(config-if)# **switchport ignore bit-errors**

(Optional) Prevent the detection of BER events from enabling the interface:

switch(config-if)# **no switchport ignore bit-errors**

Regardless of the setting of the **switchport ignore bit-errors** command, a switch generates a syslog message when the BER threshold is exceeded. **Tip**

### **SFP Transmitter Types**

The SFP hardware transmitters are identified by their acronyms when displayed using the **show interface brief** command. If the related SFP has a Cisco-assigned extended ID, the **show interface** and **show interface brief** commands display the ID instead of the transmitter type. The **show interface transceiver** and **show interface fc** *slot/port* **transceiver** commands display both values(ID and transmitter type) for Cisco-supported SFPs. Table 6: SFP [Transmitter](#page-14-0) Acronym Definitions , on page 15 defines the acronyms used in the command output. For information about how to display interface information, see the Displaying Interface [Information,](#page-61-1) on [page](#page-61-1) 62.

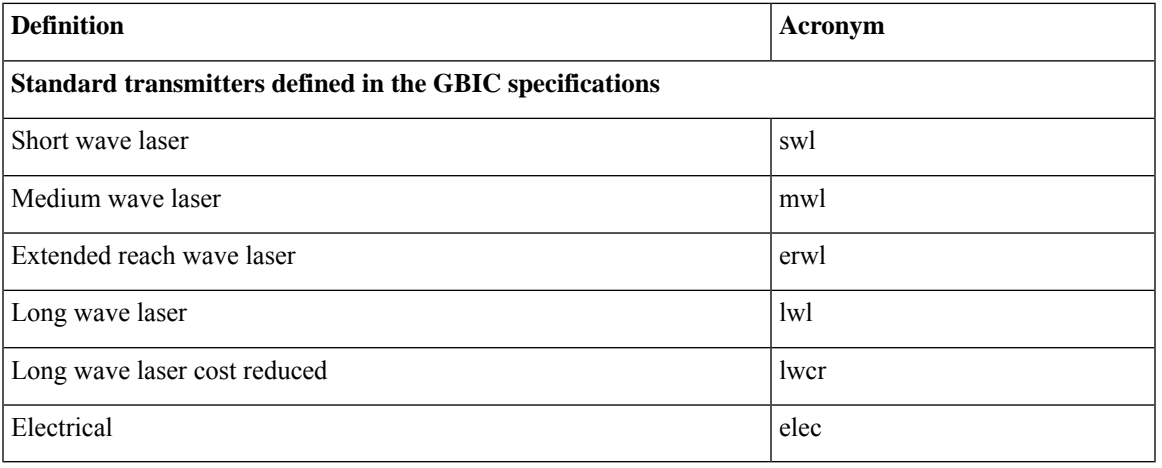

#### <span id="page-14-0"></span>**Table 6: SFP Transmitter Acronym Definitions**

### **Port Monitor**

The Port Monitor feature can be used to monitor the performance and status of ports and generate alerts and syslog messages when problems occur. You can configure thresholds for various counters and enable event triggers when the values cross the threshold.

For rising and falling thresholds, a syslog is generated only when the counter value crosses these threshold values.

Table 7: Default Port Monitor Policy with Threshold Values for Releases Prior to Cisco MDS NX-OS Release [8.5\(1\),](#page-15-0) on page 16 displaysthe default port monitor policy with threshold values. The unit for threshold values (rising and falling) differs across different counters.

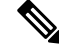

**Note**

The link connecting a core switch to a Cisco NPV switch should be treated as an Inter-Switch Link (ISL) (core port) in the port monitor. Previously, core ports were included as access ports and were subject to any portguard actions configured. This allows portguard actions on true access(edge) ports, while ports connecting to Cisco NPV switchesremain unaffected. Use the interface level**switchport logical-type** command to change the logical type for the links between an NPIV switch and a Cisco NPV switch.

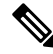

**Note** From Cisco MDS NX-OS Release 8.3(1), NP ports are also monitored in port monitor.

I

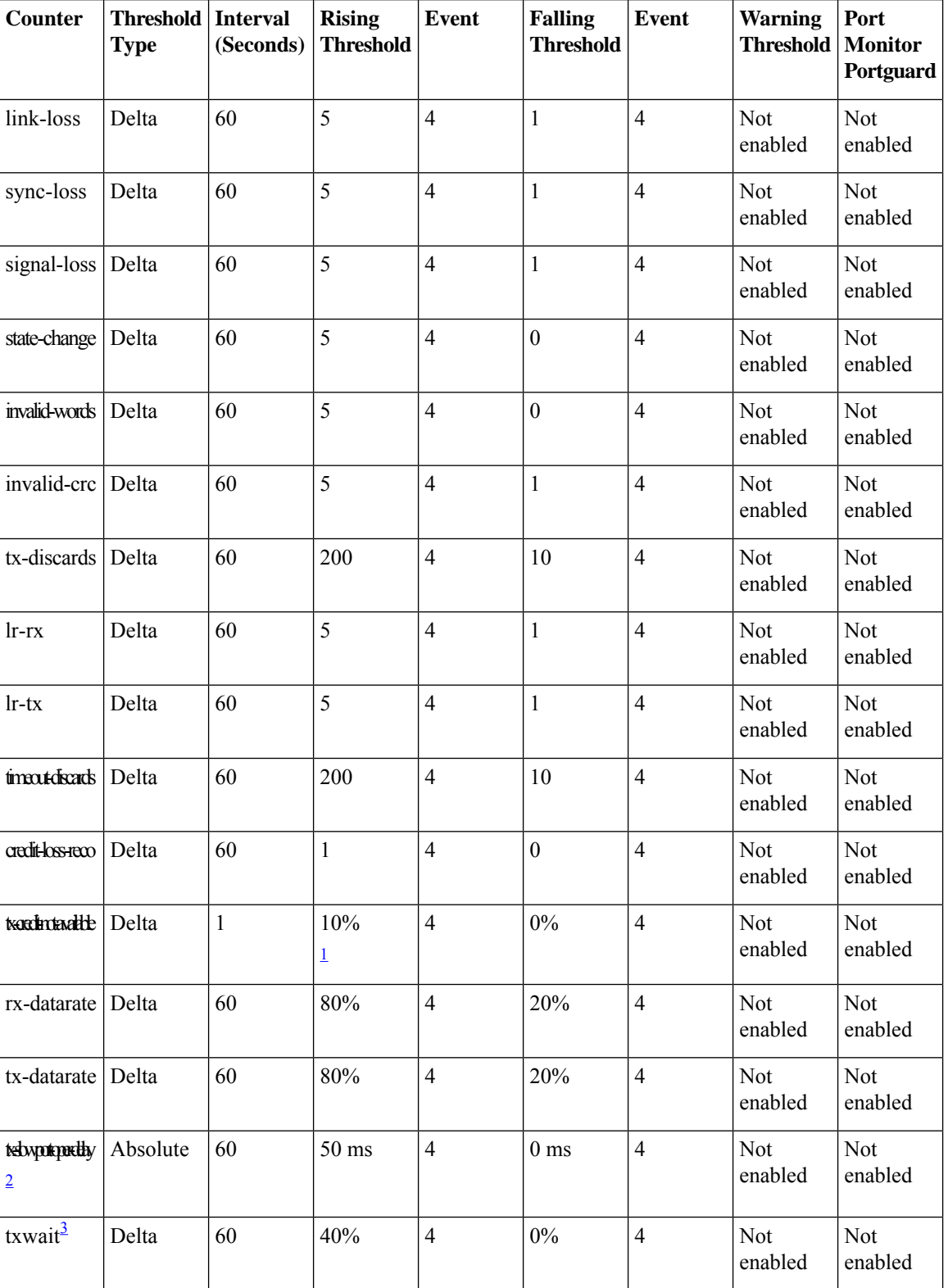

#### <span id="page-15-0"></span>Table 7: Default Port Monitor Policy with Threshold Values for Releases Prior to Cisco MDS NX-OS Release 8.5(1)

Ш

<span id="page-16-0"></span> $1$  tx-credit-not-available and TXWait are configured as a percentage of the polling interval. So, if 10% is configured with a 1 second polling interval, the tx-credit-not-available will alert when the port does not have tx credits available for 100 ms.

If the tx-credit-not-available timer and the port monitor timer do not start at the same time or if the difference between the tx-credit-not-available timer and the port monitor timer is not zero, there will be a spike of rising and falling alarms from port monitor.

- <span id="page-16-1"></span>2 • For all platforms, if the default value for tx-slowport-oper-delay is modified, ISSD to a version lower than Cisco MDS NX-OS Release 6.2(13) will be restricted. To proceed with ISSD, use the **no** form of the **counter tx-slowport-oper-delay** command to roll back to the default value.
	- This counter was introduced in Cisco NX-OS Release 6.2(13).
- <span id="page-16-2"></span>3 • For all platforms, if the default value for txwait is modified, ISSD to a version lower than Cisco MDS NX-OS Release 6.2(13) will be restricted. To proceed with ISSD, use the **no** form of the **counter txwait** command to roll back to the default value.
	- This counter was introduced in Cisco NX-OS Release 6.2(13).

| <b>Counter</b>     | <b>Threshold</b><br><b>Type</b> | <b>Interval</b><br>(Secs) | <b>Warning</b>   |               | <b>Thresholds</b> |                  | <b>Rising/Falling actions</b> |                 |                 | <b>Congestion-signal</b> |              |
|--------------------|---------------------------------|---------------------------|------------------|---------------|-------------------|------------------|-------------------------------|-----------------|-----------------|--------------------------|--------------|
|                    |                                 |                           | <b>Threshold</b> | <b>Alerts</b> | <b>Rising</b>     | <b>Falling</b>   | <b>Event</b>                  | <b>Alerts</b>   | <b>PorGuard</b> | <b>Waming</b>            | <b>Alarm</b> |
| link-loss          | Delta                           | 60                        | none             | n/a           | 5                 | $\mathbf{1}$     | $\overline{4}$                | syslog,<br>rmon | none            | n/a                      | n/a          |
| sync-loss          | Delta                           | 60                        | none             | n/a           | 5                 | $\mathbf{1}$     | $\overline{4}$                | syslog,<br>rmon | none            | n/a                      | n/a          |
| signal-loss        | Delta                           | 60                        | none             | n/a           | 5                 | $\mathbf{1}$     | $\overline{\mathcal{L}}$      | syslog,<br>rmon | none            | n/a                      | n/a          |
| <i>indthwats</i>   | Delta                           | 60                        | none             | n/a           | $\mathbf{1}$      | $\mathbf{0}$     | $\overline{4}$                | syslog,<br>rmon | none            | n/a                      | n/a          |
| <i>invalidords</i> | Delta                           | 60                        | none             | n/a           | 5                 | $\mathbf{1}$     | $\overline{4}$                | syslog,<br>rmon | none            | n/a                      | n/a          |
| stedange           | Delta                           | 60                        | none             | n/a           | 5                 | $\boldsymbol{0}$ | $\overline{4}$                | syslog,<br>rmon | none            | n/a                      | n/a          |
| tx-discards        | Delta                           | 60                        | none             | n/a           | 200               | 10               | $\overline{4}$                | syslog,<br>rmon | none            | n/a                      | n/a          |
| $lr$ - $rx$        | Delta                           | 60                        | none             | n/a           | 5                 | $\mathbf{1}$     | $\overline{4}$                | syslog,<br>rmon | none            | n/a                      | n/a          |
| $lr$ -tx           | Delta                           | 60                        | none             | n/a           | 5                 | $\mathbf{1}$     | $\overline{4}$                | syslog,<br>rmon | none            | n/a                      | n/a          |
| <b>inautical</b>   | Delta                           | 60                        | none             | n/a           | 200               | 10               | $\overline{4}$                | syslog,<br>rmon | none            | n/a                      | n/a          |

Table 8: Default Port Monitor Policy with Threshold Values for Cisco MDS NX-OS Release 8.5(1) and Later Releases

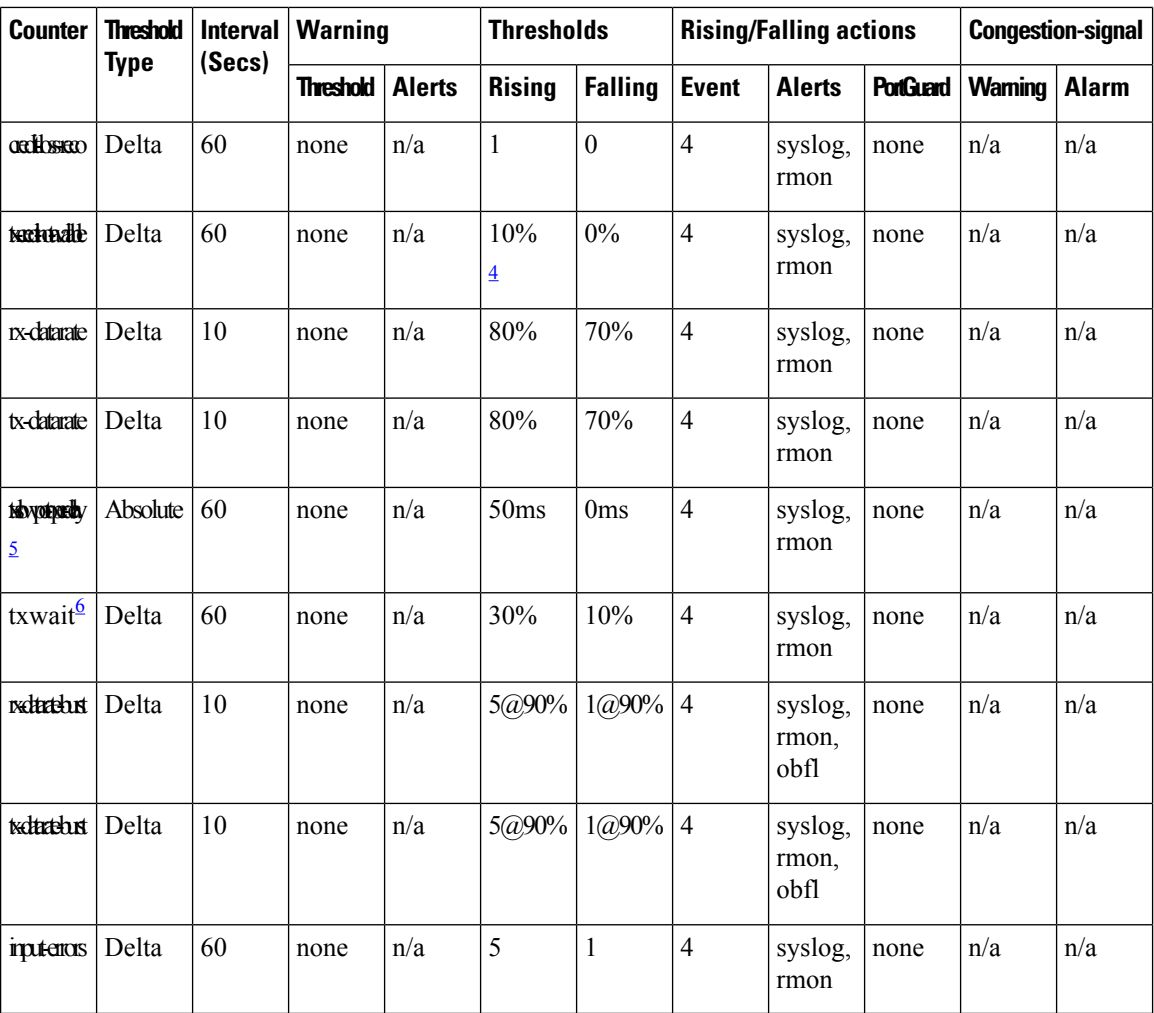

<span id="page-17-1"></span><span id="page-17-0"></span> $4$  tx-credit-not-available and TXWait are configured as a percentage of the polling interval. So, if 10% is configured with a 1 second polling interval, the tx-credit-not-available will alert when the port does not have tx credits available for 100 ms.

If the tx-credit-not-available timer and the port monitor timer do not start at the same time or if the difference between the tx-credit-not-available timer and the port monitor timer is not zero, there will be a spike of rising and falling alarms from port monitor.

- <span id="page-17-2"></span>5 • For all platforms, if the default value for tx-slowport-oper-delay is modified, ISSD to a version lower than Cisco MDS NX-OS Release 6.2(13) will be restricted. To proceed with ISSD, use the **no** form of the **counter tx-slowport-oper-delay** command to roll back to the default value.
	- This counter was introduced in Cisco NX-OS Release 6.2(13).
- 6 • For all platforms, if the default value for txwait is modified, ISSD to a version lower than Cisco MDS NX-OS Release 6.2(13) will be restricted. To proceed with ISSD, use the **no** form of the **counter txwait** command to roll back to the default value.
	- This counter was introduced in Cisco NX-OS Release 6.2(13).

| <b>Counter</b>    | <b>Threshold</b><br><b>Type</b> | <b>Interval</b><br>(Seconds) | <b>Rising</b><br><b>Threshold</b> | <b>Event</b> | <b>Falling</b><br><b>Threshold</b> | <b>Event</b> | <b>Warning</b><br><b>Threshold</b> |
|-------------------|---------------------------------|------------------------------|-----------------------------------|--------------|------------------------------------|--------------|------------------------------------|
| link-loss         | Delta                           | Seconds                      | Number                            | Event ID     | Number                             | Event ID     | Number                             |
| sync-loss         | Delta                           | Seconds                      | Number                            | Event ID     | Number                             | Event ID     | Number                             |
| signal-loss       | Delta                           | Seconds                      | Number                            | Event ID     | Number                             | Event ID     | Number                             |
| state-change      | Delta                           | Seconds                      | Number                            | Event ID     | Number                             | Event ID     | Number                             |
| invalid-words     | Delta                           | Seconds                      | Number                            | Event ID     | Number                             | Event ID     | Number                             |
| invalid-crc's     | Delta                           | Seconds                      | Number                            | Event ID     | Number                             | Event ID     | Number                             |
| tx-discards       | Delta                           | Seconds                      | Number                            | Event ID     | Number                             | Event ID     | Number                             |
| $lr-rx$           | Delta                           | Seconds                      | Number                            | Event ID     | Number                             | Event ID     | Number                             |
| $lr$ -tx          | Delta                           | Seconds                      | Number                            | Event ID     | Number                             | Event ID     | Number                             |
| timeout discards  | Delta                           | Seconds                      | Number                            | Event ID     | Number                             | Event ID     | Number                             |
| credit-loss-reco  | Delta                           | Seconds                      | Number                            | Event ID     | Number                             | Event ID     | Number                             |
| txaadindavaldde   | Delta                           | Seconds                      | Percentage                        | Event ID     | Percentage                         | Event ID     | Percentage                         |
| rx-datarate       | Delta                           | Seconds                      | Percentage                        | Event ID     | Percentage                         | Event ID     | Percentage                         |
| tx-datarate       | Delta                           | Seconds                      | Percentage                        | Event ID     | Percentage                         | Event ID     | Percentage                         |
| txebypoteperchy   | Absolute                        | Seconds                      | Milliseconds                      | Event ID     | Milliseconds                       | Event ID     | Milliseconds                       |
| txwait            | Delta                           | Seconds                      | Percentage                        | Event ID     | Percentage                         | Event ID     | Percentage                         |
| $er-plet-to-xbar$ | Delta                           | Seconds                      | Number                            | Event ID     | Number                             | Event ID     | Number                             |
| erpkt-from-xbar   | Delta                           | Seconds                      | Number                            | Event ID     | Number                             | Event ID     | Number                             |

**Table 9: Recommended Units for Port Monitor Policy For Releases Prior to Cisco MDS NX-OS Release 8.5(1)**

**Table 10: Recommended Units for Port Monitor Policy For Cisco MDS NX-OS Release 8.5(1) and Later Releases**

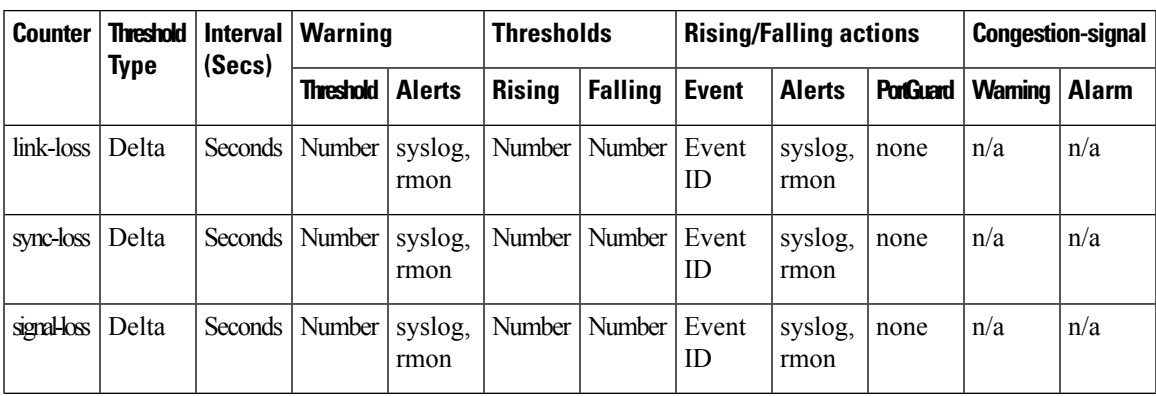

I

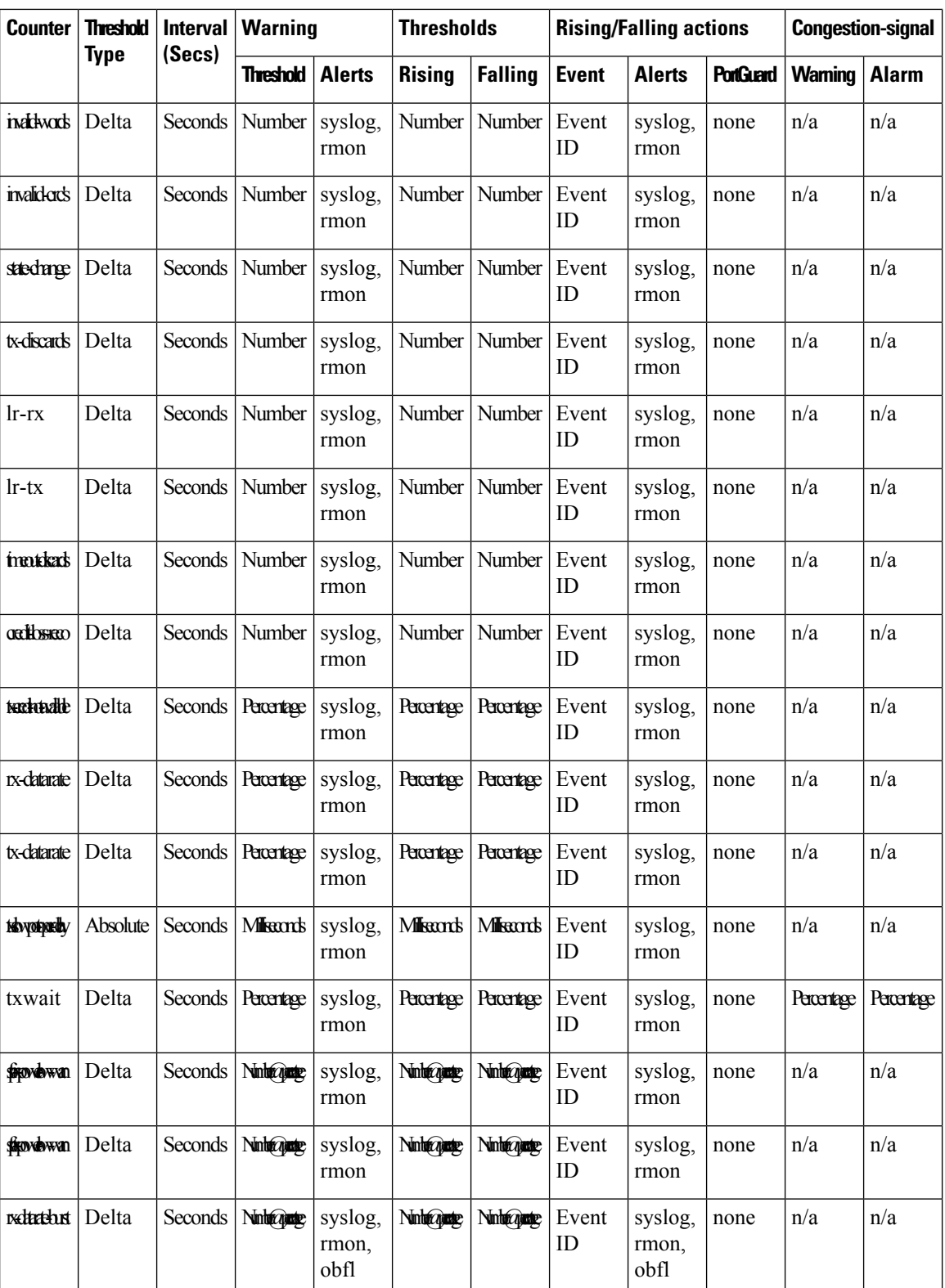

 $\mathbf{l}$ 

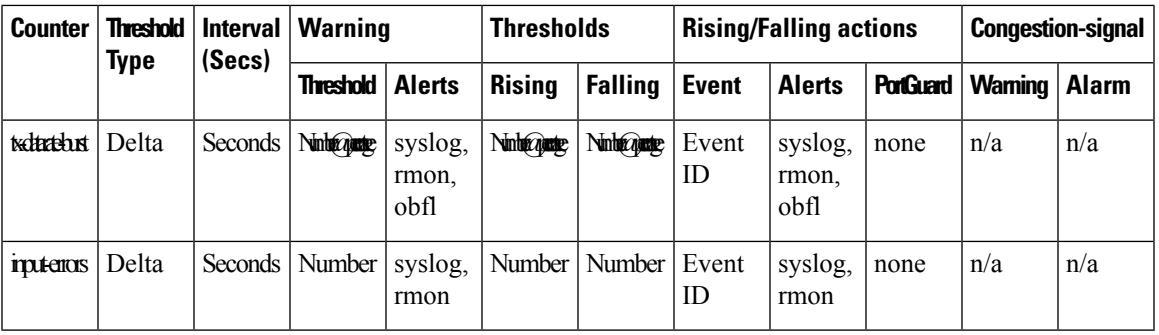

**Note**

- From Cisco MDS NX-OS Release 8.1(1), the err-pkt-from-port—ASIC Error Pkt from Port counter is deprecated.
	- The err-pkt-from-port—ASIC Error Pkt from Port, err-pkt-to-xbar—ASIC Error Pkt to xbar, and err-pkt-from-xbar—ASIC Error Pkt from xbar counters were introduced in Cisco NX-OS Release 5.2(2a) and are not supported on one rack unit and two rack unit switches.
	- We recommend that you use the delta threshold type for all the counters except the tx-slowport-oper-delay counter which uses absolute threshold type.
	- The rx-datarate and tx-datarate are calculated using the inoctets and outoctets on an interface.
	- The unit for threshold values (rising and falling) differs across different counters.
	- The tx-slowport-oper-delay wait counter is applicable only for advanced 16-Gbps and 32-Gbps modules and switches.
	- You must configure slow-port monitoring using the **system timeout slowport-monitor** command in order to get alerts for tx-slowport-count and tx-slowport-oper-delay for a particular port type. (See the **system timeout slowport-monitor** command in the Cisco MDS 9000 Series [Command](http://www.cisco.com/c/en/us/td/docs/switches/datacenter/mds9000/sw/command/b_cisco_mds_9000_cr_book.html) Reference.)
	- Absolute counters do not support port-guard action. However, tx-slowport-oper-delay counter supports Congestion Isolation port-guard action.
	- The txwait counter is applicable only for advanced 16-Gbps and 32-Gbps modules and switches. In the default configuration, the port monitor sends an alert if the transmit credit is not available for 400 ms  $(40\%)$  in 1 second.

txwait sends alerts when there are multiple slow-port events that have not hit the slow-port monitor threshold, but have together hit the txwait threshold configured. For example, if there are 40 discrete 10-ms intervals of 0 TX credits in 1 second, tx-slowport-oper-delay does not find these credits; txwait finds the credits and sends an alert.

- The state-change counter records the port down-to-port up action as one state change that is similar to *flap*. This is the reason the state-change counter does not have the portguard action set as *flap*.
- When the portguard action is set as *flap*, you will get alerts only through syslog.
- Only the credit-loss-reco, tx-credit-not-available, tx-slowport-oper-delay, and txwait counters use the **cong-isolate** and **cong-isolate-recover** keywords to detect slow flow on a device.For more information, see [Configuring](#page-48-0) a Port Monitor Policy, on page 49.
- You can configure RMON alerts for rx-datarate-burst, tx-datarate-burst, sfp-rx-power-low-warn and sfp-tx-power-low-warn counters. However, RMON alerts will not be generated.

For more information on internal CRC errors and the various stages, see the "Internal CRC Detection and Isolation" section in the Cisco MDS 9000 Series High Availability [Configuration](https://www.cisco.com/c/en/us/td/docs/switches/datacenter/mds9000/sw/8_x/config/ha/cisco_mds9000_ha_config_guide_8x.html) Guide, Release 8.x.

Table 11: Slowdrain [Port-Monitor](#page-22-0) Policy Threshold Value For Releases Prior to Cisco MDS NX-OS Release [8.5\(1\),](#page-22-0) on page 23 displays the threshold value of the slow-drain port-monitor policy:

Ш

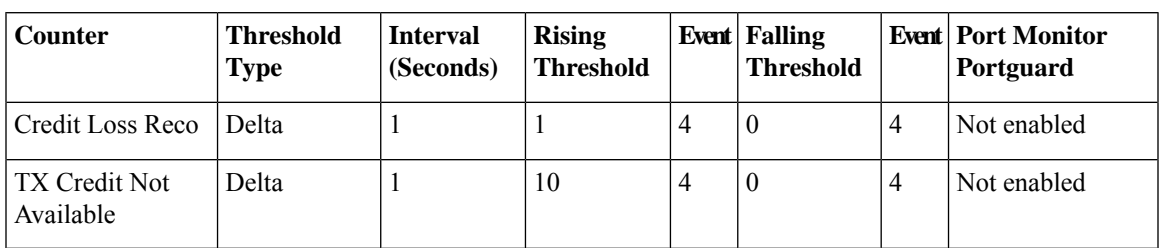

#### <span id="page-22-0"></span>**Table 11: Slowdrain Port-Monitor Policy Threshold Value For Releases Prior to Cisco MDS NX-OS Release 8.5(1)**

**Table 12: Slowdrain Port-Monitor Policy Threshold Value For Cisco MDS NX-OS Release 8.5(1) and Later Releases**

| <b>Counter</b>                          | <b>Threshold</b><br><b>Type</b> | <b>Interval</b><br>(Secs) | <b>Warning</b>            |     | <b>Thresholds</b> |                  | <b>Rising/Falling actions</b> |                 |                 | <b>Congestion-signal</b> |              |
|-----------------------------------------|---------------------------------|---------------------------|---------------------------|-----|-------------------|------------------|-------------------------------|-----------------|-----------------|--------------------------|--------------|
|                                         |                                 |                           | <b>Threshold   Alerts</b> |     | <b>Rising</b>     | <b>Falling</b>   | <b>Event</b>                  | <b>Alerts</b>   | <b>PorGuard</b> | <b>Waming</b>            | <b>Alarm</b> |
| Credit<br>Loss<br>Reco                  | Delta                           | 1                         | none                      | n/a | $\mathbf{1}$      | $\boldsymbol{0}$ | $\overline{4}$                | syslog,<br>rmon | none            | n/a                      | n/a          |
| TX<br>Credit<br><b>Not</b><br>Available | Delta                           | 1                         | none                      | n/a | 10                | $\boldsymbol{0}$ | $\overline{4}$                | syslog,<br>rmon | none            | n/a                      | n/a          |
| tx-datarate                             | Delta                           | 10                        | none                      | n/a | 80                | 70               | $\overline{4}$                | syslog,<br>obfl | none            | n/a                      | n/a          |

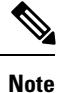

If no other port monitor policy is explicitly activated, the slowdrain policy is activated. The default policy shows only the default counter monitor values.

#### **Crossbar (Xbar) Counters**

The Xbar counters monitor internal CRC errors. These are CRC errors that have been caused internally by one of the forwarding *stages* in the switch. These only apply to director class FC modules.

The following are the crossbar counters:

- err-pkt-from-port
- err-pkt-to-xbar
- err-pkt-from-xbar

The above crossbar (Xbar) counters are not included in the default policy.

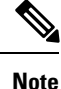

- Crossbar (Xbar) counters are supported only on the Cisco MDS 9700 48-Port 16-Gbps Fibre Channel Switching Module (DS-X9448-768K9), Cisco MDS 9700 48-Port 32-Gbps Fibre Channel Switching Module (DS-X9648-1536K9), and Cisco MDS 9000 24/10-Port SAN Extension Module (DS-X9334-K9).
- Check interval does not function or apply to the crossbar counters.

• err-pkt-from-port—ASIC Error Pkt from port

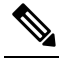

The err-pkt-from-port counter is deprecated from Cisco MDS NX-OS Release 8.1(1). **Note**

- err-pkt-to-xbar—ASIC Error Pkt to xbar: This counter provides information about the number of internal CRC errors detected at an FC ASIC on a module and sent to the crossbar ASIC in the same module (ingress direction). These are referred to as *stage 1* internal CRC errors.
- err-pkt-from-xbar—ASIC Error Pkt from xbar: This counter provides information about the number of internal CRC errors detected at an FC ASIC on a module that were received from the crossbar ASIC in the same module (egress direction). These are referred to as *stage 5* internal CRC errors.

These two err-pkt counters are handled differently than the normal port monitor counters. Every 10 seconds (nonconfigurable), the counters' values are obtained for each FC ASIC on each module (linecard). If the counter has increased by any value, then port monitor increments its internal err-pkt-to/from-xbar counter by 1 for that FC ASIC. 10 seconds later they are checked and incremented again in a similar manner. The port monitor internal err-pkt-to/from-xbar counter would have to increase for a specific FC ASIC to a value that equals or exceeds the configured rising threshold in the configured poll-interval time for it to trigger a rising threshold alert. For example, if the poll interval is 60 and the rising threshold for this counter is 3, then it indicates that the counter for a specific FC ASIC for a port range would have to increment in a minimum of 3 separate 10 second intervals within the poll interval of 60 seconds to generate a rising-threshold alert.

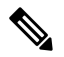

**Note**

- On the 2/4/8/10/16 Gbps Advanced FC module, DS-X9448-768K9, there are 6 FC ASICs each handling 8 ports.
	- On the 1/10/40G IPS,2/4/8/10/16G FC module, DS-X9334-K9, there are 3 FC ASICs each handling 8 ports.
	- On the 4/8/16/32 Gbps Advanced FC module, DS-X9648-1536K9, there are 3 FC ASICs each handling 16 ports.

#### **SFP Counters**

From Cisco MDS NX-OS Release 8.5(1), the SFP counters allow you to configure the low warning thresholds for *Tx* Power and *Rx* Power for SFPs so that you receive a syslog when these values drop below the configured values. SFPs are monitored once every 10 minutes (600 seconds). The rising threshold is the count of the times the Rx or Tx Power was less than or equal to the SFP's Rx or Tx Power low warning threshold multiplied by the percentage. Consequently, the rising threshold can at most increment by one, every 10 minutes. Configuring a rising threshold value that is more than the 600 multiple of the poll interval will display an error. For example, for a polling interval of 1200, the rising threshold will be 2 (1200/600) and cannot be more than 2. The SFP counters are not included in the default policy and the only alert action that is available is syslog. You can configure the polling interval using the port monitor **counter** command.

You can configure the SFP counters as below:

• Configuring a low warning threshold percentage of 100% allows this counter to trigger when the Rx Power is less than or equal to the SFP's Rx Power low warning threshold.

- Configuring a low warning threshold percentage less than 100% allows this counter to trigger when the Rx Power is above the SFP's Rx Power low warning threshold.
- Configuring a low warning threshold percentage of greater than 100% allows this counter to trigger when the Rx Power is less than the SFP's Rx Power low warning threshold (between low warning and low alarm).

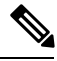

**Note**

- The SFP counters are not part of the default port monitor policy. You must explicitly enable them using the **monitor counter** command.
- The minimum polling interval for SFP counters is 600 seconds. The polling interval must be in multiple of 600. You can configure the polling interval using the port monitor **counter** command.

For configuring the SFP counters, see [Configuring](#page-48-0) a Port Monitor Policy, on page 49.

The following are the SFP counters:

- sfp-rx-power-low-warn: Specifies the number of times a port's SFP has reached a percentage of the SFP's Rx Power's low warning threshold. This threshold varies depending on the SFP type, speed, and manufacturer and can be displayed via the **show interface transceiver details** command. Hence, this threshold is not an absolute value but a percentage of each individual SFP's Rx Power low warning threshold. This percentage can be configured in the range of 50% to 150% to allow for alerting at values less than the Rx Power low warning threshold or greater than the Rx Power low warning threshold.. Hence, this is an absolute value and varies between 50% to 150%. The low warning threshold value is calculated as the actual low warning threshold value of the SFP times the specified percentage. If the Rx power is lesser than or equal to the low warning threshold value, then this counter is incremented.
- sfp-tx-power-low-warn: Specifies the number of times a port's SFP has reached a percentage of the SFP's Tx Power's low warning threshold. This threshold varies depending on the SFP type, speed, and manufacturer and can be displayed via the **show interface transceiver details** command. Hence, this threshold is not an absolute value but a percentage of each individual SFP's Tx Power low warning threshold. This percentage can be configured in the range of 50% to 150% to allow for alerting at values less than the Tx Power low warning threshold or greater than the Tx Power low warning threshold.. Hence, this is an absolute value and varies between 50% to 100%. The low warning threshold value is calculated as the actual low warning threshold value of the SFP times the specified percentage. If the Tx power is lesser than or equal to the low warning threshold value, then this counter is incremented.

#### **Datarate Burst Counters**

From Cisco MDS NX-OS Release 8.5(1), the datarate burst counters monitor the number of times the datarate crosses the configured threshold datarate in 1 second intervals. If the number crosses the configured number for rising threshold, the configured alert actions are taken as the condition is met. Datarate burst counters are polled every second. The datarate burst counters are not included in the default policy. For configuring the datarate burst counters, see [Configuring](#page-48-0) a Port Monitor Policy, on page 49.

The following are the datarate burst counters:

- rx-datarate-burst
- tx-datarate-burst

#### **Warning Threshold**

Port Monitor warning thresholds can be used to generate syslog messages before rising and falling thresholds are reached. A single threshold is configurable per Port Monitor counter. A syslog is generated whenever the counter crosses the configured warning threshold in either the rising or falling direction. This allows the user to track counters that are not severe enough to hit the rising threshold, but where nonzero events are of interest.

The warning threshold must be equal or less than the rising threshold and equal or greater than the falling threshold.

The warning threshold is optional; warning syslogs are only generated when it is specified in a counter configuration.

#### **Use Case—Warning Threshold**

Let us consider two scenarios with the following configurations:

- Rising threshold is 30
- Warning threshold is 10
- Falling threshold is 0

This example displays the syslog generated when the error count is less than the rising threshold value, but has reached the warning threshold value:

#### **Syslog Generated When the Error Count is Less Than the Rising Threshold Value**

%PMON-SLOT2-4-WARNING\_THRESHOLD\_REACHED\_UPWARD: Invalid Words has reached warning threshold in the upward direction (port  $fc2/18$  [0x1091000], value = 10).

%PMON-SLOT2-5-WARNING\_THRESHOLD\_REACHED\_DOWNWARD: Invalid Words has reached warning threshold in the downward direction (port  $fc2/18$  [0x1091000], value = 5).

In the first polling interval, the errors triggered for the counter (Invalid Words) are 10, and have reached the warning threshold value. A syslog is generated, indicating that the error count isincreasing (moving in the upward direction).

In the next polling interval, the error count decreases(movesin the downward direction), and a syslog is generated, indicating that the error count has decreased (moving in the downward direction).

This example displays the syslog that is generated when the error count crosses the rising threshold value:

#### **Syslog Generated When the Error Count Crosses the Rising Threshold Value**

%PMON-SLOT2-4-WARNING\_THRESHOLD\_REACHED\_UPWARD: Invalid Words has reached warning threshold in the upward direction (port  $fc2/18$  [0x1091000], value = 30).

%PMON-SLOT2-3-RISING\_THRESHOLD\_REACHED: Invalid Words has reached the rising threshold (port=fc2/18 [0x1091000], value=30).

%SNMPD-3-ERROR: PMON: Rising Alarm Req for Invalid Words counter for port fc2/18(1091000), value is 30 [event id 1 threshold 30 sample 2 object 4 fcIfInvalidTxWords]

%PMON-SLOT2-5-WARNING\_THRESHOLD\_REACHED\_DOWNWARD: Invalid Words has reached warning threshold

in the downward direction (port  $fc2/18$  [0x1091000], value = 3).

%PMON-SLOT2-5-FALLING\_THRESHOLD\_REACHED: Invalid Words has reached the falling threshold (port=fc2/18 [0x1091000], value=0).

%SNMPD-3-ERROR: PMON: Falling Alarm Req for Invalid Words counter for port fc2/18(1091000), value is 0 [event id 2 threshold 0 sample 2 object 4 fcIfInvalidTxWords]

This example displays the syslog generated when the error count is more than the warning threshold value and less than the rising threshold value:

#### **Syslog Generated When the Error Count is More than the Warning Threshold Value and Less than the Rising Threshold Value**

%PMON-SLOT2-4-WARNING\_THRESHOLD\_REACHED\_UPWARD: Invalid Words has reached warning threshold in the upward direction (port  $fc2/18$  [0x1091000], value = 15).

```
%PMON-SLOT2-5-WARNING_THRESHOLD_REACHED_DOWNWARD: Invalid Words has reached warning threshold
in the downward direction (port fc2/18 [0x1091000], value = 3).
```
The errors generated for the counter (Invalid Words) are 30 when the counter has crossed both the warning and rising threshold values. A syslog is generated when no further errors are triggered.

As there are no further errors in this poll interval, the consecutive polling interval will have no errors, and the error count decreases (moves in downward direction) and reaches the falling threshold value, which is zero. A syslog is generated for the falling threshold.

#### **Port Monitor Check Interval**

Check interval polls for values more frequently within a poll interval so that the errors are detected much earlier and appropriate action can be taken.

With the existing poll interval, it is not possible to detect errors at an early stage. Users have to wait till the completion of the poll interval to detect the errors.

By default, the check interval functionality is not enabled.

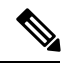

**Note**

- From Cisco MDS NX-OS Release 8.5(1), port monitor does *early detection* and does not require the port monitor check interval feature to be configured, as it is redundant.
- The port monitor check interval feature is supported only on the Cisco MDS 9710 Multilayer Director, Cisco MDS 9718 Multilayer Directors, Cisco MDS 9706 Multilayer Directors, Cisco MDS 9250i, Cisco MDS 9148T, Cisco MDS 9396T, and Cisco MDS 9132T.
- Check interval is supported on both counters, absolute and delta.
- We recommend that you configure the poll interval as a multiple of the check interval.
- When a port comes up, the check interval will not provide an alert regarding invalid words for the port until the poll interval expires. We recommend that you bring up a set of ports at a given time in the module instead of all the ports.

#### **Port Monitor Early Detection**

Prior to Cisco MDS NX-OS Release 8.5(1) and without check interval configured, port-monitor checked to determine if the warning or rising thresholds were reached only after the polling interval expired. Starting with Cisco MDS NX-OS Release 8.5(1), most port monitor counters are monitored every second so that port monitor can detect warning and rising thresholds and take alert actions as soon as the threshold is detected. There is no change in the falling threshold behavior.

#### **Port Monitor Alerts**

From Cisco MDS NX-OS Release 8.5(1), port monitor allows you to configure alerts for each counter so that you can tailor the alerts that port monitor generates with each counter. By default, all counters are configured forsyslog and RMON alerts. Only the rx-datarate, tx-datarate, rx-datarate-burst, and tx-datarate-burst counters allow the configuration of the OBFL alert type. OBFL indicates that these counters record their events into Onboard Failure Logging. These are disposable via the **show logging onboard datarate** command.

The following alerts are supported:

• syslog: Generates a syslog when a configured threshold is reached. You can also configure an event ID (severity-level) for the syslogs that are generated when a rising or falling threshold is detected so that you can filter the logs using the severity level.

The following severity levels are supported:

- $\cdot$  ALERT(1)
- CRITICAL (2)
- ERROR  $(3)$
- WARNING (4)
- NOTICE (5)
- rmon: Generates an SNMP alert when a configured threshold is reached.
- obfl: Enables OBFL logging.

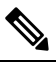

The OBFL alert is supported only for rx-datarate, tx-datarate, rx-datarate-burst, and tx-datarate-burst counters. **Note**

• none: Disables all alerts.

### **Port Group Monitor**

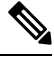

**Note** Port Group Monitor functionality only applies to modules that support oversubscription.

The ports on a line card are divided into fixed groups called port groups that share a link of fixed bandwidth to the backplane. Since the total port bandwidth can exceed the backplane link bandwidth, frames will be queued, introducing traffic delays. The Port Group Monitor functionality can be used to monitor this

oversubscription in both the transmit and receive directions to allow ports to be rebalanced between port groups before the delays become unacceptable.

When the Port Group Monitor feature is enabled and when a policy consisting of polling interval in seconds and the rising and falling thresholds in percentage are specified, the port group monitor generates a syslog if port group traffic goes above the specified percentage of the maximum supported bandwidth for that port group (for receive and for transmit). Another syslog is generated if the value falls below the specified threshold.

Table shows the threshold values for the default Port Group Monitor policy:

**Table 13: Default Port Group Monitor Policy Threshold Values**

| <b>Threshold</b><br><b>Counter</b><br>Type |       | <b>Interval</b><br>(Seconds) | % Rising<br><b>Threshold</b> | % Falling Threshold |  |  |
|--------------------------------------------|-------|------------------------------|------------------------------|---------------------|--|--|
| RX<br>Datarate                             | Delta | 60                           | 80                           | 20                  |  |  |
| TX<br>Datarate                             | Delta | 60                           | 80                           | 20                  |  |  |

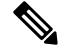

**Note**

When a port group monitor is enabled in a 1-rack box, and if any of the thresholds is met for the receive performance and transmit performance counters, the port group monitor is not supported.

### **Portguard**

The Portguard feature is intended for use in environments where systems do not adapt quickly to a port going down and up (single or multiple times). For example, if a large fabric takes 5 seconds to stabilize after a port goes down, but the port actually goes up and down once per second, a severe failure might occur in the fabric, including devices becoming permanently unsynchronized.

The Portguard feature provides the SAN administrator with the ability to prevent this issue from occurring. A port can be configured to stay down after a specified number of failures in a specified time period. This allows the SAN administrator to automate fabric stabilization, thereby avoiding problems caused by the up-down cycle.

Using the Portguard feature, the SAN administrator can restrict the number of error events and bring a malfunctioning port to down state dynamically once the error events exceed the event threshold. A port can be configured such that it shuts down when specific failures occur.

There are two types of portguard, *Port Level* type and *Port Monitor* type. While the former is a basic type where event thresholds are configurable on a per port basis, the latter allows the configuration of policies that are applied to all the ports of the same type, for example, all E ports or all F ports.

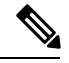

**Note** We recommend against the simultaneous use of both types of portguard for a given port.

#### **Port Level Portguard**

The following is the list of events that can be used to trigger port-level portguard actions:

- TrustSec violation—Link fails because of excessive TrsustSec violation events.
- Bit errors—Link fails because of excessive bit error events.
- Signal loss—Link fails because of excessive signal loss events.
- Signal synchronization loss—Link fails because of excessive signal synchronization events.
- Link reset—Link fails because of excessive link reset events.
- Link down—Link fails because of excessive link down events.
- Credit loss (Loop F ports only)—Link fails because of excessive credit loss events.

A link failure occurs when it receives two bad frames in an interval of 10 seconds and the respective interface will be error disabled. A general link failure caused by link down is the superset of all other causes. The sum of the number of all other causes equals the number of link down failures. This means that a port is brought to down state when it reaches the maximum number of allowed link failures or the maximum number of specified causes.

Port level portguard can be used to shut down misbehaving ports based on certain link event types. Event thresholds are configurable for each event type per port which makes them customizable between host, array, and tape F ports, or between intra- and inter-data center E ports, for example.

The events listed above might get triggered by certain events on a port, such as:

- Receipt of Not Operational Signal (NOS)
- Too many hardware interrupts
- The cable is disconnected
- The detection of hardware faults
- The connected device is rebooted (F ports only)
- The connected modules are rebooted (E ports only)

#### **Port Monitor Portguard**

The Port Monitor Portguard feature allows a port to be automatically error disabled, flapped, congestion-isolated, and so on when a given event threshold is reached.

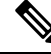

**Note**

Absolute counters do not support portguard action. However, TX Slowport Oper Delay counter supports Congestion Isolation portguard action.

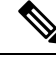

From Cisco MDS NX-OS Release 8.5(1), the input errors, sfp-rx-power-low-warn, sfp-tx-power-low-warn, rx-datarate-burst, and tx-datarate-burst counters were added. **Note**

The following is the list of events that can be used to trigger the Port Monitor portguard actions:

• credit-loss-reco

Ш

- link-loss
- signal-loss
- sync-loss
- rx-datarate
- invalid-crcs
- invalid-words
- timeout-discards
- tx-credit-not-available
- tx-datarate
- tx-discards
- tx-slowport-oper-delay
- txwait
- input-errors
- sfp-rx-power-low-warn
- sfp-tx-power-low-warn
- state-change
- rx-datarate-burst
- tx-datarate-burst

### **Interface Types**

#### **Management Interfaces**

You can remotely configure a switch through the management interface (mgmt0). To configure a connection on the mgmt0 interface, configure either the IPv4 parameters (IP address, subnet mask, and default gateway), or the IPv6 parameters (IP address, subnet mask, and default gateway) so that the switch is reachable.

Before you configure the management interface manually, obtain the switch's IPv4 address, subnet mask, and default gateway, or the IPv6 address, depending on which IP version you are configuring.

The management port (mgmt0) auto senses and operates in full-duplex mode at a speed of 10, 100, or 1000 Mbps. Auto sensing supports both the speed mode and the duplex mode. On a Supervisor-1 module, the default speed is 100 Mbps and the default duplex mode is auto. On a Supervisor-2 module, the default speed and the default duplex mode are set to auto.

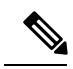

**Note**

Explicitly configure a default gateway to connect to the switch and send IP packets or add a route for each subnet.

### **VSAN Interfaces**

VSANs are applicable to Fibre Channel fabrics and enable you to configure multiple isolated SAN topologies within the same physical infrastructure. You can create an IP interface on top of a VSAN, and then use this interface to send frames to the corresponding VSAN. To use this feature, configure the IP address for this VSAN.

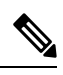

**Note** VSAN interfaces cannot be created for non existing VSANs.

## <span id="page-32-0"></span>**Prerequisites for Interfaces**

Before you begin configuring the interfaces, ensure that the modulesin the chassis are functioning as designed. To verify the status of a module at any time, enter the **show module** command in EXEC mode.For information about verifying the module status, refer to the Cisco MDS 9000 Series NX-OS Fundamentals [Configuration](http://www.cisco.com/c/en/us/td/docs/switches/datacenter/mds9000/sw/7_3/configuration/fundamentals/b_fundamentals_guide_7_3.html) [Guide](http://www.cisco.com/c/en/us/td/docs/switches/datacenter/mds9000/sw/7_3/configuration/fundamentals/b_fundamentals_guide_7_3.html).

## <span id="page-33-0"></span>**Guidelines and Limitations**

From Cisco MDS NX-OS Release 7.3(x) or earlier, ports were classified as port type access ports, trunks, or all in the port monitor. Access ports were mode (T)F ports and trunks were mode (T)E ports (ISLs). Since ports connecting to Cisco NPV switches are mode (T)F, they were included under the port type access ports. These Cisco NPV ports behave like ISLs, but they are a multi-user connection to a switch and not an end device. Because of this, it is not preferred to take portguard actions on the access ports for port-monitor counters pertaining to slow-drain conditions.

From Cisco MDS NX-OS Release 8.1(1), the port monitor has implemented a different classification mechanism. Instead of port type access ports, trunks, or all, a logical type core, edge, or all value can be configured. Core ports are mode T(E) ports and ports connecting core switches to Cisco NPV switches. Edge ports are mode F ports connecting to end devices. With this new classification, portguard actions can safely be configured especially pertaining to slow drain type conditions such that when the problem is detected and the action is taken, it is only on the ports connected to end devices. It is still valid to configure portguard actions for logical type core ports, but this should only be done for counters pertaining to physical errors on the port (such as link loss, invalid words, invalid CRC, and so on).

The MDS NX-OS will automatically classify all F port-channels and trunking F ports as logical-type core. It will classify all non-trunking F ports, including those to both Cisco and non-Cisco NPV switches, as logical-type edge.

If a Cisco NPV switch or non-Cisco NPV switch cannot take portguard types of actions then classifying the ports connected to it as logical-type edge is appropriate.

The logical type of a port is displayed using the **show interface** and **show interface brief** commands.

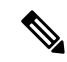

**Note** When you use the **logical-type** command to define a port type, the command overrides the default port type.

In the port monitor, you can configure the policies per port type (core and edge) so that portguard action can be taken on the ports when certain criteria are met. Generally, edge policies are configured to take portguard action on ports and the core policies will not be configured with portguard action. If the link between a core switch and a Cisco NPV switch is treated as an edge port, portguard action is taken on such ports which will result in the loss of connectivity to all the devices connected to the Cisco NPV switch.

For any Cisco NPV switch that supports its own Port Monitor policies, it is best to implement these portguard actions on the Cisco NPV switch itself. Hence, we recommend that all non-trunking F ports connected to Cisco NPV switches be manually configured to a logical type of core, using the **switchport logical-type core** command. This will ensure that port monitor core policy is applied to the port connected to a Cisco NPV switch. We also recommend that Port Monitor be implemented on the Cisco NPV switch, if supported.

For more information, see [Interface](#page-4-2) Modes, on page 5.

### **Guidelines for Configuring Port Monitor Check Interval**

• Check interval should be configured before activating any port monitor policies.

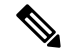

**Note** The value of the check interval is common across counters and policies.

- We recommend that you configure the check interval to be less than the poll interval. Also, configure the poll interval as a multiple of the check interval.
- Check interval is applicable to all the active port monitor policies configured.
- Users should deactivate all the active port monitor policies before enabling, modifying, or disabling the check interval functionality.
- Check interval cannot be enabled when an active policy is configured.
- Software downgrade to a version that does not support the check interval functionality is restricted when the check interval functionality is enabled.
- We recommend that you do not have a portguard action set to the state-change counter when an interface state is changed from down state to up state.
- We recommend that you do not use the default policy when the check interval is configured.

#### **Check Interval**

Let us consider a scenario where the poll interval, rising threshold and check interval are configured with the following values:

- Poll interval is 100 seconds
- Rising threshold is 30
- Check interval is 20 seconds

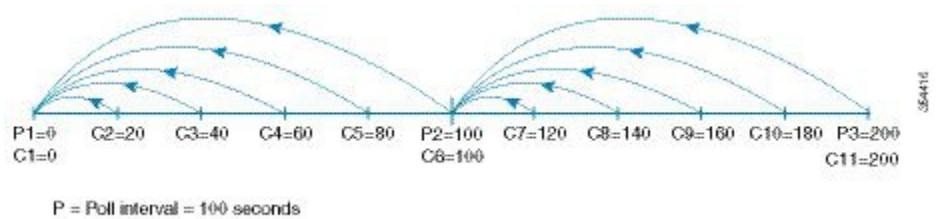

 $C =$  Check interval = 20 seconds

The check interval starts its interval, C1, along with the poll interval at P1. If an error occurs between the check intervals C2 and C3, the check intervals C2 and C3 are higher than the configured rising threshold value of 30, an alert (syslog or trap or both) is generated at C3, alerting the user that an error has occurred at that particular port.

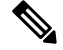

**Note**

You can configure longer poll intervals to capture events across poll intervals. For example, configure a poll interval of 24 hours with a check interval of 30 seconds, with the rising threshold value being checked cumulatively every 30 seconds.

### **Guidelines for VSAN Interface Configuration**

- Create a VSAN before creating the interface for that VSAN. If a VSAN does not exist, the interface cannot be created.
- Create the interface VSAN; it is not created automatically.
- If you delete the VSAN, the attached interface is automatically deleted.
- Configure each interface only in one VSAN.

After configuring the VSAN interface, you can configure an IP address or Virtual Router Redundancy Protocol (VRRP) feature. See the Cisco MDS 9000 Series NX-OS IP Services [Configuration](http://www.cisco.com/c/en/us/td/docs/switches/datacenter/mds9000/sw/7_3/configuration/ip_services/ipsvc.html) Guide. **Tip**

### **Guidelines and Limitations for Port Beaconing**

- The port beacon LED on directly attached peers can only be controlled when the link to the peer is up and operational.
- If you enable port beacon mode on a port using the **beacon interface** command and then enable beacon mode using the **switchport beacon** command, the beacon mode takes precedence and the port beacon mode will be disabled. If you disable the beacon mode, the port beacon mode will continue to be disabled until you enable the port beacon mode again.
- If you send a port beaconing request from Switch A to Switch B using the **beacon interface** command and then if you enable **switchport beacon** locally on Switch B, the **switchport beacon** command takes precedence over the port beaconing request and stops the LED activity on Switch B. However, if you run the **show interface** command onSwitch A, the output will continue to show the port beaconing status for the port on Switch B until the specified duration is reached.
- If you enable port beacon mode on a port using the **beacon interface** command and then perform a system switchover using the **system switchover** command, the **show interface** command on the switch does not show the port beaconing status as on. However, the port LED to which the port beaconing request was sent continues to beacon with the specified parameters until the specified duration is reached or when you run the **switchport beacon** command to override the port beaconing request for the port.
- If you send a port beaconing request with the duration set to 0 from Switch A that is running Cisco MDS NX-OS Release 8.3(1) or later releases to Switch B and then downgrade Switch A to Cisco MDS NX-OS Release 8.2(2) or earlier releases, the port LED on Switch B to which the port beaconing request was sent continues to beacon with the specified parameters until you run the **switchport beacon** command to override the port beaconing request for the port on Switch B.
- From Cisco MDS NX-OS Release 8.4(1), this feature is supported on Cisco MDS switches that are operating in Cisco NPV mode.
- This feature is not supported on port-channel interfaces. It is supported only on individual Fibre Channel interfaces or port-channel members.
# **Default Settings**

<span id="page-36-0"></span>Table 14: Default Interface [Parameters](#page-36-0) , on page 37 lists the default settings for interface parameters.

### **Table 14: Default Interface Parameters**

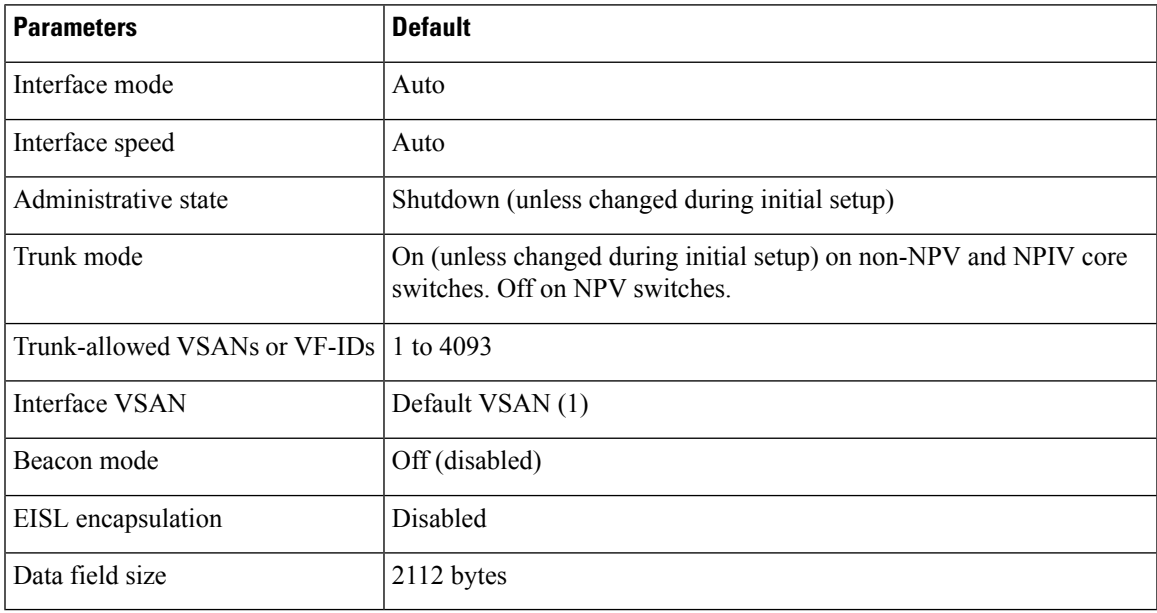

## **Configuring Interfaces**

For more information on configuring mgmt0 interfaces, refer to the Cisco MDS 9000 Series [NX-OS](http://www.cisco.com/c/en/us/td/docs/switches/datacenter/mds9000/sw/7_3/configuration/fundamentals/b_fundamentals_guide_7_3.html) Fundamentals [Configuration](http://www.cisco.com/c/en/us/td/docs/switches/datacenter/mds9000/sw/7_3/configuration/fundamentals/b_fundamentals_guide_7_3.html) Guide and Cisco MDS 9000 Series NX-OS IP Services [Configuration](http://www.cisco.com/c/en/us/td/docs/switches/datacenter/mds9000/sw/7_3/configuration/ip_services/ipsvc.html) Guide.

For more information on configuring Gigabit Ethernet interfaces, see the Cisco MDS 9000 Series [NX-OS](http://www.cisco.com/c/en/us/td/docs/switches/datacenter/mds9000/sw/7_3/configuration/ip_services/ipsvc.html) IP Services [Configuration](http://www.cisco.com/c/en/us/td/docs/switches/datacenter/mds9000/sw/7_3/configuration/ip_services/ipsvc.html) Guide.

## **Configuring a Fibre Channel Interface**

To configure a Fibre Channel interface, perform these steps:

**Step 1** Enter configuration mode:

switch# **configure terminal**

**Step 2** Select a Fibre Channel interface and enter interface configuration submode:

switch(config)# **interface fc 1/1**

When a Fibre Channel interface is configured, it is automatically assigned a unique world wide name (WWN). If the interface's operational state is up, it is also assigned a Fibre Channel ID (FC ID).

### **Configuring a Range of Fibre Channel Interfaces**

To configure a range of interfaces, perform these steps:

**Step 1** Enter configuration mode: switch# **configure terminal**

**Step 2** Select the range of Fibre Channel interfaces and enter interface configuration submode3:

switch(config)# **interface fc1/1 - 4 , fc2/1 - 3**

**Note** When using this command, provide a space before and after the comma.

## **Setting the Interface Administrative State**

To set the interface administrative state, you must first gracefully shut down the interface and enable traffic flow.

### **Shutting Down an Interface**

To gracefully shut down an interface, perform these steps:

Ш

- **Step 1** Enter configuration mode: switch# **configure terminal**
- **Step 2** Select a Fibre Channel interface and enter interface configuration submode: switch(config)# **interface fc1/1**
- **Step 3** Gracefully shut down the interface and administratively disable the traffic flow; this is the default state switch(config-if)# **shutdown**

### **Enabling Traffic Flow**

To enable traffic flow, perform these steps:

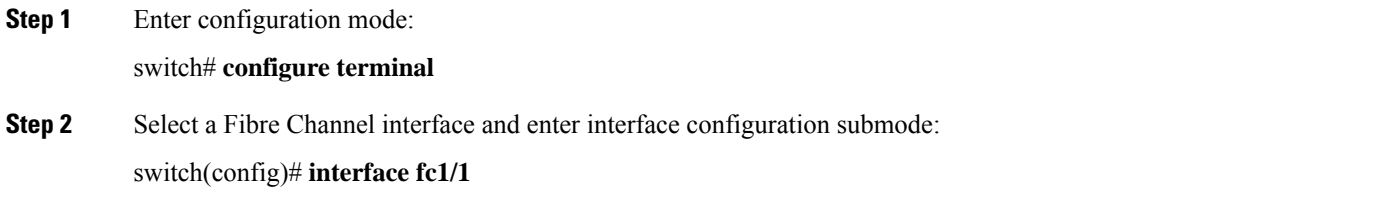

**Step 3** Enable traffic flow to administratively allow traffic when the no prefix is used (provided the operational state is up): switch(config-if)# **no shutdown**

## **Configuring an Interface Mode**

To configure the interface mode, perform these steps:

**Step 1** Enter configuration mode:

switch# **configure terminal**

- **Step 2** Select a Fibre Channel interface and enter interface configuration submode: switch(config)# **interface fc1/1**
- **Step 3** Configure the administrative mode of the port. You can set the operational state to auto, E, F, FL, Fx, TL, NP, or SD port mode:

switch(config-if)# **switchport mode F**

- **Note** Fx ports refer to an F port or an FL port (host connection only), but not E ports.
- **Step 4** Configure interface mode to auto negotiate an E, F, FL, or TE port mode (not TL or SD port modes) of operation: switch(config-if)# **switchport mode auto**

**Note**

- TL ports and SD ports cannot be configured automatically. They must be administratively configured.
	- You cannot configure Fibre Channel interfaces on Storage Services Modules (SSM) in auto mode.

## **Configuring the MAX NPIV Limit**

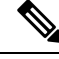

Both the **max-npiv-limit** and **trunk-max-npiv-limit** can be configured on a port or port channel. If the port or port channel becomes a trunking port, **trunk-max-npiv-limit** is used for limit checks. **Note**

To configure the maximum NPIV limit, perform these steps:

**Step 1** Enter configuration mode: switch# **configure terminal Step 2** Select a Fibre Channel interface and enter interface configuration submode: switch(config)# **interface fc 3/29 Step 3** Configure switch port mode F on the Fibre Channel interface: switch(config-if)# **switchport mode F Step 4** Specify the maximum login value for this port:

switch(config-if)# **switchport max-npiv-limit 100** The valid range is from 1 to 256.

## **Configuring the System Default F Port Mode**

The **system default switchport mode F** command sets the administrative mode of all Fibre Channel ports to mode F, while avoiding traffic disruption caused by the formation of unwanted ISLs. This command is part of the setup utility that runs during bootup after a **write erase** or **reload** command is issued. It can also be executed from the command line in configuration mode. This command changes the configuration of the following ports to administrative mode F:

- All ports that are down and that are not out of service.
- All F ports that are up, whose operational mode is F, and whose administrative mode is not F.

The **system default switchport mode F** command does not affect the configuration of the following ports:

- All user-configured ports, even if they are down.
- All non-F ports that are up. However, if non-F ports are down, this command changes the administrative mode of those ports.

• To ensure that ports that are a part of ISLs do not get changed to port mode F, configure the ports in port mode E, rather than in auto mode. • When the command is executed from the command line, the switch operation remains graceful. No ports are flapped. **Note** To set the administrative mode of Fibre Channel ports to mode F in the CLI, perform these steps: **Step 1** Enter configuration mode: switch# **configure terminal Step 2** Sets administrative mode of Fibre Channel ports to mode F (if applicable): switch(config)# **system default switchport mode F** (Optional) Set the administrative mode of Fibre Channel ports to the default (unless user configured), use the following command: switch(config)# **no system default switchport mode F** For detailed information about the switch setup utility, see the Cisco MDS 9000 Series NX-OS [Fundamentals](http://www.cisco.com/c/en/us/td/docs/switches/datacenter/mds9000/sw/7_3/configuration/fundamentals/b_fundamentals_guide_7_3.html) [Configuration](http://www.cisco.com/c/en/us/td/docs/switches/datacenter/mds9000/sw/7_3/configuration/fundamentals/b_fundamentals_guide_7_3.html) Guide. **Note**

### <span id="page-40-0"></span>**Setup Utility**

Setup [Utility](#page-40-0) , on page 41 shows the command in the setup utility and the command from the command line.

Configure default switchport mode F (yes/no) [n]: **y**

```
switch(config)# system default switchport mode F
```
## **Configuring ISL Between Two Switches**

Ensure that the Fibre Channel cable is connected between the ports and perform a no-shut operation on each port. **Note**

E-port mode is used when a port functions as one end of an ISL setting. When you set the port mode to E, you restrict the port coming up as an E port (trunking or nontrunking, depending on the trunking port mode).

To configure the port mode to E:

**Step 1** Enter configuration mode:

#### switch#**configure terminal**

**Step 2** Select a Fibre Channel interface and enter interface configuration submode:

switch(config)# **interface fc 3/29**

**Step 3** Configure switch port mode E on the Fibre Channel interface:

switch(config)# **switchport mode E**

Ensure that you perform the task of setting the port mode to E on both the switches between which you are attempting to bring up the ISL link. **Note**

## **Configuring the Port Administrative Speeds**

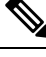

**Note** Changing the port administrative speed is a disruptive operation.

To configure the port speed of the interface, perform these steps:

**Step 1** Enter configuration mode:

switch# **configure terminal**

**Step 2** Select the Fibre Channel interface and enter interface configuration mode:

switch(config)# **interface fc 1/1**

**Step 3** Configure the port speed of the interface to 1000 Mbps:

#### switch(config-if)# **switchport speed 1000**

All the 10-Gbps capable interfaces, except the interface that is being configured, must be in the out-of-service state. At least one other 10-Gbps capable interface must be in the in-service state.

(Optional) Revert to the factory default (auto) administrative speed of the interface:

switch(config-if)# **no switchport speed**

## **Configuring Port Speed Group**

To configure the port speed group of the interface, perform these steps:

```
Step 1 Enter configuration mode:
```
switch# **configure terminal**

**Step 2** Select the Fibre Channel interface and enter interface configuration mode:

switch(config)# **interface fc 1/1**

**Step 3** Configure the port speed group to 10 Gbps:

switch(config-if)# **speed group 10g**

The preferred way of changing the speed group is the **10g-speed-mode** command.

(Optional) Unset the port speed group and revert to the factory default (auto) administrative speed group of the interface:

switch(config-if)# **no speed group 10g**

## **Configuring the Interface Description**

The interface description can be any alphanumeric string that is up to 80 characters long.

To configure a description for an interface, perform these steps:

**Step 1** Enter configuration mode: switch# **configure terminal**

- **Step 2** Select a Fibre Channel interface and enter interface configuration submode: switch(config)# **interface fc1/1**
- **Step 3** Configure the description of the interface:

switch(config-if)# **switchport description cisco-HBA2**

The string can be up to 80 characters long.

(Optional) Clear the description of the interface:

switch(config-if)# **no switchport description**

## **Configuring a Port Logical Type**

The logical port type can be used to override the default type assigned by the Cisco NX-OS to a port. Previously, point to point F and TF ports were used by a single edge device with a single login to the switch. With the adoption of the Cisco NPV technology, these types of switch ports can now have multiple logins from multiple edge devices on a single port. In such cases, the ports are no longer dedicated to a single edge device, but are shared by multiple devicessimilar to Inter-Switch Links(ISLs). The **switchport logical-type** command allows the you to change the port type so that port monitor and congestion timeout features apply core type policies and not the more aggressive edge type policies to such links.

**Step 1** Enter configuration mode:

switch# **configure terminal**

**Step 2** Select a Fibre Channel interface and enter interface configuration submode:

switch(config)# **interface fc1/1**

**Step 3** Configure a logical type for an interface:

switch(config-if)# **switchport logical-type** {**auto** | **core** | **edge**}

(Optional) Remove the logical type from an interface:

switch(config-if)# **no switchport logical-type** {**auto** | **core** | **edge**}

## **Specifying a Port Owner**

Using the Port Owner feature, you can specify the owner of a port and the purpose for which a port is used so that the other administrators are informed.

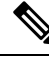

**Note** The Portguard and Port Owner features are available for all ports regardless of the operational mode.

To specify or remove a port owner, perform these steps:

**Step 1** Enter configuration mode:

switch# **configure terminal**

**Step 2** Select the port interface:

switch(config)# **interface fc1/1**

**Step 3** Specify the owner of the switch port:

switch(config)# **switchport owner** *description*

The description can include the name of the owner and the purpose for which the port is used, and can be up to 80 characters long.

(Optional) Remove the port owner description:

switch(config)# **no switchport owner**

(Optional) Display the owner description specified for a port, use one of the following commands:

- switch# **show running interface fc** *module-number/interface-number*
- switch# **show port internal info interface fc** *module-number/interface-number*

## **Configuring Beacon Mode**

By default, the beacon mode is disabled on all switches. The beacon mode is indicated by a flashing green light that helps you identify the physical location of the specified interface. Note that configuring the beacon mode has no effect on the operation of the interface.

Ш

To configure a beacon mode for a specified interface or range of interfaces, perform these steps:

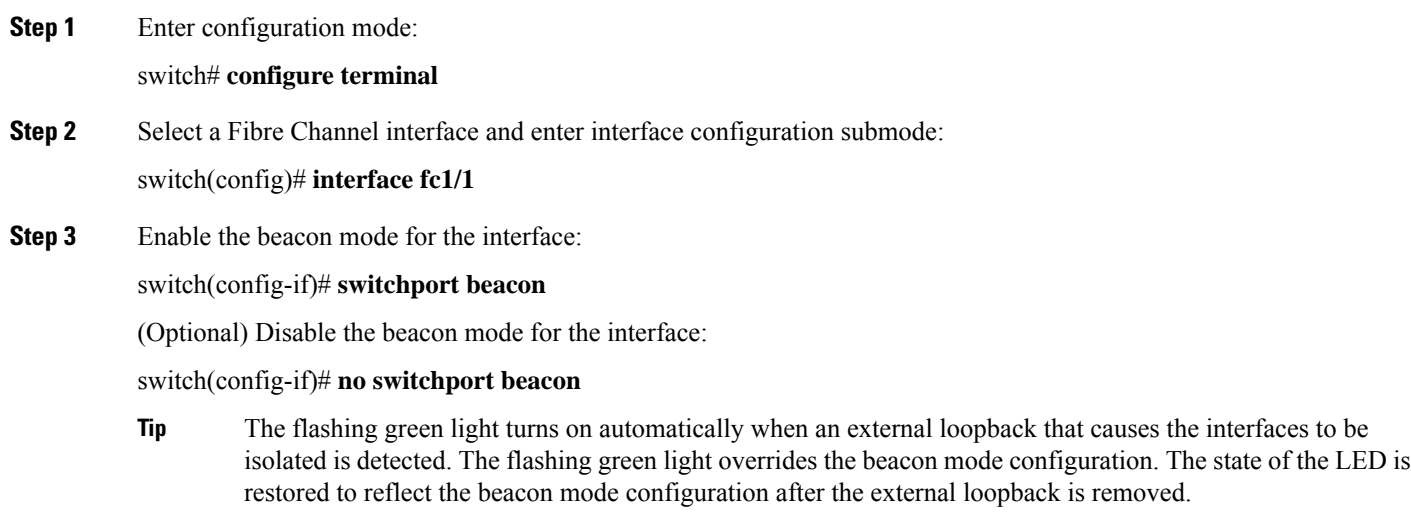

## **Configuring the Port Beacon LED**

To configure the port beacon LEDs on one or both ends of a link, perform this step:

switch# **beacon interface fc** *slot/port* {**both** | **local** | **peer**} [**status** {**normal** | **warning** | **critical**}] [**duration** *seconds*] [**frequency** *number*]

## **Configuring a Switch Port Attribute Default Value**

You can configure default values for various switch port attributes. These attributes will be applied globally to all future switch port configurations, even if you do not individually specify them at that time.

To configure a default value for a switch port attribute, perform these steps:

**Step 1** Enter configuration mode:

switch# **configure terminal**

**Step 2** Configure the default setting for the administrative state of an interface as up (the factory default setting is down):

#### switch(config)# **no system default switchport shutdown**

This command is applicable only to interfaces for which no user configuration exists for the administrative state. **Note**

(Optional) Configure the default setting for the administrative state of an interface as down:

#### switch(config)# **system default switchport shutdown**

This command is applicable only to interfaces for which no user configuration exists for the administrative state. **Note**

(Optional) Configure the default setting for the administrative trunk mode state of an interface as Auto:

switch(config)# **system default switchport trunk mode auto**

**Note** The default setting is On.

## **Configuring the Port-Level Portguard**

All portguard causes are monitored over a common time interval with the same start and stop times. The *link down* counter is not a specific event, but the aggregation of all other cause counters in the same time interval.

To configure a port-level portguard for a interface, perform these steps:

**Step 1** Enter configuration mode:

switch# **configure terminal**

**Step 2** Select the interface:

switch(config)# **interface fc1/1**

**Step 3** Enable portguard error disabling of the interface if the link goes down once:

#### switch(config-if)# **errdisable detect cause link-down**

(Optional) Enable portguard error disabling of the interface if the link flaps a certain number of times within the specified time, in *seconds*:

switch(config-if)# **errdisable detect cause link-down** [**num-times** *number* **duration** *seconds* ]

The duration range is from 45 to 2000000 seconds. The duration must be equal to or greater than **num-times** multipled by 45. **Note**

(Optional) Remove the portguard configuration for the interface:

### switch(config-if)# **no errdisable detect cause link-down**

The link resumes flapping and sending error reports normally.

**Step 4** Enable portguard error disabling of the interface if the specified error occurs once:

switch(config-if)# **errdisable detect cause** {**trustsec-violation** | **bit-errors** | **credit-loss** | **link-reset** | **signal-loss** | **sync-loss**}

(Optional) Enable portguard error disabling of the interface if the specified error occurs a certain number times within the specified time, in *seconds*:

switch(config-if)# **errdisable detect cause** {**trustsec-violation** | **bit-errors** | **credit-loss** | **link-reset** | **signal-loss** | **sync-loss**} [**num-times** *number* **duration** *seconds* ]

(Optional) Remove the portguard configuration for the interface:

switch(config-if)# **no errdisable detect cause** {**trustsec-violation** | **bit-errors** | **credit-loss** | **link-reset** | **signal-loss** | **sync-loss**}

The link resumes flapping and sending error reports normally.

**Note** The portguard credit loss event istriggered only on loop interfaces; it is not triggered on point-to-point interfaces.

This example shows how to configure portguard to set an interface to error disabled state if the link flaps 5 times within 225 seconds due to multiple causes. The portguard controls the interface in the following manner:

#### **Example**

This example shows how to configure portguard to bring a port to down state if the link flaps 5 times within 225 seconds based on multiple causes:

```
switch# configure terminal
switch(config)# interface fc1/1
switch(config-if)# errdisable detect cause link-down num-times 5 duration 225
switch(config-if)# errdisable detect cause bit-errors num-times 5 duration 225
switch(config-if)# errdisable detect cause credit-loss num-times 5 duration 225
```
The above example sets the configuration to the following status:

- The port will be error disabled due to link down if the port suffers link failure due to link down 5 times in 225 seconds.
- The port will be error-disabled due to bit errors if the port suffers link failure due to bit errors 5 times in 225 seconds.
- The port will be error-disabled due to credit loss if the port suffers link failure due to credit loss 5 times in 225 seconds.

This example showsthe internal information about a port in down state because of TrustSec violation:

```
switch# show interface fc1/9
fc1/9 is trunking
   Hardware is Fibre Channel, SFP is short wave laser w/o OFC (SN)
   Port WWN is 20:09:54:7f:ee:eb:dc:00
   Peer port WWN is 20:49:8c:60:4f:53:bb:80
   Admin port mode is auto, trunk mode is on
   snmp link state traps are enabled
   Port mode is TE
   Port vsan is 1
   Admin Speed is auto max 16 Gbps
   Operating Speed is 4 Gbps
   Rate mode is dedicated
   Port flow-control is R RDY
   Transmit B2B Credit is 500
   Receive B2B Credit is 500
   B2B State Change Number is 14
   Receive data field Size is 2112
   Beacon is turned off
   Logical type is core
   Belongs to port-channel2
   Trunk vsans (admin allowed and active) (1-2,5)
   Trunk vsans (up) (1-2)
   Trunk vsans (isolated) (5)
   Trunk vsans (initializing) ()
   5 minutes input rate 448 bits/sec,56 bytes/sec, 0 frames/sec
   5 minutes output rate 384 bits/sec,48 bytes/sec, 0 frames/sec
```

```
783328 frames input,58490580 bytes
    0 discards,0 errors
    0 invalid CRC/FCS,0 unknown class
   0 too long,0 too short
  783799 frames output,51234876 bytes
   0 discards,0 errors
  56 input OLS,63 LRR,8 NOS,277 loop inits
  49 output OLS,27 LRR, 49 NOS, 43 loop inits
 500 receive B2B credit remaining
  500 transmit B2B credit remaining
  500 low priority transmit B2B credit remaining
Last clearing of "show interface" counters : never
```

```
ھکر
Tip
```
- Link down is the superset of all other causes. A port is brought to down state if the total number of other causes equals to the number of allowed link-down failures.
	- Even if the link does not flap due to failure of the link, and portguard is not enabled, the port goes into a down state if too many invalid FLOGI requests are received from the same host. Use the **shut** and the **no shut** commands consecutively to bring up the link.

## **Configuring a Port Monitor**

Configuring a portguard action is optional for each counter in a port monitor policy, and is disabled by default.

### **Enabling a Port Monitor**

To enable or disable a port monitor, perform these steps:

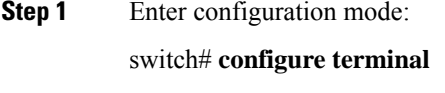

**Step 2** Enable port monitoring:

switch(config)# **port-monitor enable**

(Optional) Disable port monitoring:

switch(config)# **no port-monitor enable**

### **Configuring the Check Interval**

To configure the check interval, perform these steps:

**Step 1** Enter the configuration mode:

switch# **configure terminal**

**Step 2** Configure the check interval time to 30 seconds

switch# **port-monitor check-interval** *30*

To disable check interval use the following command:

switch# **no port-monitor check-interval**

### **Configuring a Port Monitor Policy**

To configure a port monitor policy, perform these steps:

**Step 1** Enter configuration mode:

switch# **configure terminal**

**Step 2** Specify the policy name and enter port monitoring policy configuration mode:

switch(config)# **port-monitor name** *policyname*

(Optional) Remove the policy name:

switch(config)# **no port-monitor name** *policyname*

**Step 3** Apply policy type:

switch(config-port-monitor)# **logical-type** {**core** | **edge** | **all**}

**Step 4** Specify the counter parameters:

Releases prior to Cisco MDS NX-OS Release 8.5(1)

switch(config-port-monitor)# **counter** {**credit-loss-reco** | **err-pkt-from-port** | **err-pkt-from-xbar** | **err-pkt-to-xbar** | **invalid-crc** |**invalid-words**|**link-loss**|**lr-rx** |**lr-tx** | **rx-datarate** |**signal-loss**|**state-change** |**sync-loss**| **timeout-discards** | **tx-credit-not-available** | **tx-datarate** | **tx-discards** | **tx-slowport-oper-delay** | **txwait**}**poll-interval** *seconds* {**absolute** |**delta**} **rising-threshold***count1* **event** *RMON-ID* **warning-threshold***count2* **falling-threshold***count3* **event** *RMON-ID* **portguard** { **cong-isolate** | **errordisable** | **flap**}

Cisco MDS NX-OS Release 8.5(1) and later releases

switch(config-port-monitor)# **counter** {**credit-loss-reco** | **err-pkt-from-port** | **err-pkt-from-xbar** | **err-pkt-to-xbar** | **input-errors** | **invalid-crc** | **invalid-words** | **link-loss** | **lr-rx** | **lr-tx** | **rx-datarate** | **rx-datarate-burst** | **sfp-rx-power-low-warn** | **sfp-tx-power-low-warn** | **signal-loss** | **state-change** | **sync-loss** | **timeout-discards** | **tx-credit-not-available** | **tx-datarate** | **tx-datarate-burst** | **tx-discards** | **tx-slowport-oper-delay** | **txwait** [**warning-signal-threshold** *count1* **alarm-signal-threshold** *count2* **portguard congestion-signals**]} **poll-interval** *seconds* {**absolute** | **delta**} **rising-threshold** *count3* **event** *RMON-ID* [**warning-threshold** *count4*] [**alerts** [**obfl rmon syslog** | **none**]] [**datarate** *count5* ] [**falling-threshold** *count6*] [**portguard** {**DIRL** | **FPIN** | **cong-isolate** | **cong-isolate-recover** | **errordisable** | **flap**]}

L

**Note**

- A port monitor policy cannot be configured as a combination of cong-isolate, cong-isolate-recover, DIRL, and FPIN port guard actions. For example, if in a policy you configure the tx-datarate, tx-datarate-burst, and txwait with DIRL portguard action and then configure the credit-loss-reco counter with the cong-isolate portguard action, you will not be able to activate the policy.
- Port monitor polling interval must not be more than the configured recovery interval when the cong-isolate, cong-isolate-recover, DIRL, and FPIN port guard actions are configured.
- We recommend that you use the delta threshold type for all the counters except the tx-slowport-oper-delay counter which uses absolute threshold type.
- The rx-datarate and tx-datarate are calculated using the inoctets and outoctets on an interface.
- You must activate the **err-pkt-from-port**, **err-pkt-from-xbar**, and **err-pkt-to-xbar** counters using the **monitor counter** *name* command, before specifying the counter parameters.
- Counters **err-pkt-from-xbar**, **err-pkt-from-port**, and **err-pkt-to-xbar** support delta threshold type only.
- Counter **tx-slowport-oper-delay** supports **absolute** threshold type only.
- Counter **tx-slowport-oper-delay** does not support portguard action.
- You must first enable ER\_RDY flow-control mode using the **system fc flow-control er\_rdy** command and then enable congestion isolation using the **feature congestion-isolation** command before setting the portguard action as congestion isolate (cong-isolate) and congestion isolation recovery (cong-isolate-recover).
- From Cisco MDS NX-OS Release 8.5(1), a new default*fabricmon\_edge\_policy* isintroduced whereFPIN is already configured for the supported counters.
- From Cisco MDS NX-OS Release 8.5(1), switches operating in the Cisco NPV mode do not support cong-isolate, cong-isolate-recover, DIRL, and FPIN portguard actions and the default *fabricmon\_edge\_policy*.
- When you configure a policy with the cong-isolate, cong-isolate-recover, DIRL, or FPIN portguard actions, you can expect multiple rising thresholds without waiting for a falling threshold.
- You must configure Exchange Diagnostic Capabilities (EDC) interval for congestion signal before configuring the TxWait **warning-signal-threshold** and **alarm-signal-threshold** values. For more information, see [Configuring](cisco_mds9000_interfaces_config_guide_8x_chapter6.pdf#nameddest=unique_97) EDC Congestion Signal.
- The **cong-isolate**, **cong-isolate-recover**, **DIRL**, and **FPIN** portguard actions are applicable only for logical-type edge policies.
- The **cong-isolate** and **cong-isolate-recover** port monitor portguard actions are supported only for the credit-loss-reco, tx-credit-not-available, tx-slowport-oper-delay, and txwait counters.
- The **DIRL** port monitor portguard action is supported only for the tx-datarate, tx-datarate-burst, and txwait counters.
- The **FPIN** port monitor portguard action is supported only for the link-loss, sync-loss, signal-loss, invalid-words, invalid-crc, and txwait counters.
- For SFP counters, **sfp-rx-power-low-warn** and **sfp-tx-power-low-warn**, the polling interval must be configured in multiples of 600 (10 minutes) and the rising threshold value should not exceed the multiple value of the polling interval. For example, if the polling interval is configure as 1800, which is 3 times 600, then the rising threshold value should not be more than 3.

• The rx-datarate-burst and tx-datarate-burst counters are configured as the number of 1-second bursts above 90% (default) detected in a polling interval. You can change the default datarate burst threshold using the **counter tx-datarate-burstpoll-interval***seconds***delta rising-threshold***count* **event** *RMON-ID* **datarate** *percentage* command.

(Optional) Revert to the default values for a counter:

Releases prior to Cisco MDS NX-OS Release 8.5(1)

switch(config-port-monitor)# **no counter** {**credit-loss-reco** | **err-pkt-from-port** | **err-pkt-from-xbar** | **err-pkt-to-xbar** | **invalid-crc** | **invalid-words** | **link-loss** | **lr-rx** | **lr-tx** | **rx-datarate** | **signal-loss** | **state-change** | **sync-loss** | **timeout-discards** | **tx-credit-not-available** | **tx-datarate** | **tx-discards** | **tx-slowport-oper-delay** | **txwait**} **poll-interval** *seconds* {**absolute** | **delta**} **rising-threshold** *count1* **event** *RMON-ID* **warning-threshold** *count2* **falling-threshold** *count3* **event** *RMON-ID* **portguard** { **cong-isolate** | **errordisable** | **flap**}

Cisco MDS NX-OS Release 8.5(1) and later releases

switch(config-port-monitor)# **no counter** {**credit-loss-reco** | **err-pkt-from-port** | **err-pkt-from-xbar** | **err-pkt-to-xbar** | **input-errors** | **invalid-crc** | **invalid-words** | **link-loss** | **lr-rx** | **lr-tx** | **rx-datarate** | **rx-datarate-burst** | **sfp-rx-power-low-warn** | **sfp-tx-power-low-warn** | **signal-loss** | **state-change** | **sync-loss** | **timeout-discards** | **tx-credit-not-available** | **tx-datarate** | **tx-datarate-burst** | **tx-discards** | **tx-slowport-oper-delay** | **txwait** [**warning-signal-threshold** *count1* **alarm-signal-threshold** *count2* **portguard congestion-signals**]} **poll-interval** *seconds* {**absolute** | **delta**} **rising-threshold** *count3* **event** *RMON-ID* [**warning-threshold** *count4*] [**alerts** [**obfl rmon syslog** | **none**]] [**datarate** *count5* ] [**falling-threshold** *count6*] [**portguard** {**DIRL** | **FPIN** | **cong-isolate** | **cong-isolate-recover** | **errordisable** | **flap**]}

(Optional) Monitor a counter:

Releases prior to Cisco MDS NX-OS Release 8.5(1)

switch(config-port-monitor)# **monitor counter** {**credit-loss-reco** | **err-pkt-from-port** | **err-pkt-from-xbar** | **err-pkt-to-xbar** | **input-errors** | **invalid-crc** | **invalid-words** | **link-loss** | **lr-rx** | **lr-tx** | **rx-datarate** | **signal-loss** | **state-change** | **sync-loss** | **timeout-discards** | **tx-credit-not-available** | **tx-datarate** | **tx-discards** | **tx-slowport-count** | **tx-slowport-oper-delay** | **txwait**}

Cisco MDS NX-OS Release 8.5(1) and later releases

switch(config-port-monitor)# **monitor counter** {**credit-loss-reco** | **err-pkt-from-port** | **err-pkt-from-xbar** | **err-pkt-to-xbar** | **input-errors** | **invalid-crc** | **invalid-words** | **link-loss** | **lr-rx** | **lr-tx** | **rx-datarate** | **rx-datarate-burst** | **sfp-rx-power-low-warn** | **sfp-tx-power-low-warn** | **signal-loss** | **state-change** | **sync-loss** | **timeout-discards** | **tx-credit-not-available** | **tx-datarate** | **tx-datarate-burst** | **tx-discards** | **tx-slowport-count** | **tx-slowport-oper-delay** | **txwait**}

A port monitor currently recognizes two kinds of ports:

- Logical-type edge ports are normally F ports that are connected to end devices.
- Logical-type core ports are E ports (ISLs) or (T)F ports connected to Cisco NPV switches. Some of the edge port counter thresholds and port-guard actions might not be appropriate on the TF ports in the port-monitor configurations. Specifically, portguard *disable*, *flap*, and *isolate* actions can affect multiple end devices on the F ports. Therefore, performing disable, flap, or isolate actions should be avoided on an N-Port Identifier Virtualization (NPIV) system.

### **Activating a Port Monitor Policy**

To activate a port monitor policy, perform these steps:

- **Step 1** Enter configuration mode: switch# **configure terminal**
- **Step 2** Activate the specified port monitor policy: switch(config)# **port-monitor activate** *policyname* (Optional) Activate the default port monitor policy: switch(config)# **port-monitor activate** (Optional) Deactivate the specified port monitoring policy: switch(config)# **no port-monitor activate** *policyname*

### **Configuring Logging Level for Port Monitor**

To configure logging level for port monitor syslog messages, perform the steps below:

- **Step 1** Enter configuration mode: switch# **configure terminal**
- **Step 2** Configure a logging level for port monitor syslog messages: switch(config)# **logging level pmon** *severity-level* (Optional) Revert to the default logging level for the port monitor syslog messages: switch(config)# **no logging level pmon**

## **Configuring Port Monitor Portguard**

To configure a port monitor portguard action, perform these steps:

**Step 1** Enter configuration mode: switch# **configure terminal Step 2** Specify the policy name and enter port monitoring policy configuration mode: switch(config)# **port-monitor name** *policyname* (Optional) Remove the policy: switch(config)# **no port-monitor name** *policyname*

**Step 3** Specify a counter, its parameters, and a portguard action for a counter:

Releases prior to Cisco MDS NX-OS Release 8.5(1)

switch(config-port-monitor)# **counter** {**credit-loss-reco** | **err-pkt-from-port** | **err-pkt-from-xbar** | **err-pkt-to-xbar** | **invalid-crc** |**invalid-words**|**link-loss**|**lr-rx** |**lr-tx** | **rx-datarate** |**signal-loss**|**state-change** |**sync-loss**| **timeout-discards** | **tx-credit-not-available** | **tx-datarate** | **tx-discards** | **tx-slowport-oper-delay** | **txwait**}**poll-interval** *seconds* {**absolute** |**delta**} **rising-threshold***count1* **event** *RMON-ID* **warning-threshold***count2* **falling-threshold***count3* **event** *RMON-ID* **portguard** { **cong-isolate** | **errordisable** | **flap**}

Cisco MDS NX-OS Release 8.5(1) and later releases

switch(config-port-monitor)# **counter** {**credit-loss-reco** | **err-pkt-from-port** | **err-pkt-from-xbar** | **err-pkt-to-xbar** | **input-errors** | **invalid-crc** | **invalid-words** | **link-loss** | **lr-rx** | **lr-tx** | **rx-datarate** | **rx-datarate-burst** | **sfp-rx-power-low-warn** | **sfp-tx-power-low-warn** | **signal-loss** | **state-change** | **sync-loss** | **timeout-discards** | **tx-credit-not-available** | **tx-datarate** | **tx-datarate-burst** | **tx-discards** | **tx-slowport-oper-delay** | **txwait** [**warning-signal-threshold** *count1* **alarm-signal-threshold** *count2* **portguard congestion-signals**]} **poll-interval** *seconds* {**absolute** | **delta**} **rising-threshold** *count3* **event** *RMON-ID* [**warning-threshold** *count4*] [**alerts** [**obfl rmon syslog** | **none**]] [**datarate** *count5* ] [**falling-threshold** *count6*] [**portguard** {**DIRL** | **FPIN** | **cong-isolate** | **cong-isolate-recover** | **errordisable** | **flap**]}

**Note**

 $\mathbf l$ 

- A port monitor policy cannot be configured as a combination of cong-isolate, cong-isolate-recover, DIRL, and FPIN port guard actions. For example, if in a policy you configure the tx-datarate, tx-datarate-burst, and txwait with DIRL portguard action and then configure the credit-loss-reco counter with the cong-isolate portguard action, you will not be able to activate the policy.
- Port monitor polling interval must not be more than the configured recovery interval when the cong-isolate, cong-isolate-recover, DIRL, and FPIN port guard actions are configured.
- We recommend that you use the delta threshold type for all the counters except the tx-slowport-oper-delay counter which uses absolute threshold type.
- The rx-datarate and tx-datarate are calculated using the inoctets and outoctets on an interface.
- You must activate the **err-pkt-from-port**, **err-pkt-from-xbar**, and **err-pkt-to-xbar** counters using the **monitor counter** *name* command, before specifying the counter parameters.
- Counters **err-pkt-from-xbar**, **err-pkt-from-port**, and **err-pkt-to-xbar** support delta threshold type only.
- Counter **tx-slowport-oper-delay** supports **absolute** threshold type only.
- Counter **tx-slowport-oper-delay** does not support portguard action.
- You must first enable ER\_RDY flow-control mode using the **system fc flow-control er\_rdy** command and then enable congestion isolation using the **feature congestion-isolation** command before setting the portguard action as congestion isolate (cong-isolate) and congestion isolation recovery (cong-isolate-recover).
- From Cisco MDS NX-OS Release 8.5(1), a new default *fabricmon\_edge\_policy* is introduced where FPIN is already configured for the supported counters.
- From Cisco MDS NX-OS Release 8.5(1), switches operating in the Cisco NPV mode do not support cong-isolate, cong-isolate-recover, DIRL, and FPIN portguard actions and the default *fabricmon\_edge\_policy*.
- When you configure a policy with the cong-isolate, cong-isolate-recover, DIRL, or FPIN portguard actions, you can expect multiple rising thresholds without waiting for a falling threshold.
- You must configure Exchange Diagnostic Capabilities (EDC) interval for congestion signal before configuring the TxWait **warning-signal-threshold** and **alarm-signal-threshold** values. For more information, see [Configuring](cisco_mds9000_interfaces_config_guide_8x_chapter6.pdf#nameddest=unique_97) EDC Congestion Signal.
- The **cong-isolate**, **cong-isolate-recover**, **DIRL**, and **FPIN** portguard actions are applicable only for logical-type edge policies.
- The **cong-isolate** and **cong-isolate-recover** port monitor portguard actions are supported only for the credit-loss-reco, tx-credit-not-available, tx-slowport-oper-delay, and txwait counters.
- The **DIRL** port monitor portguard action is supported only for the tx-datarate, tx-datarate-burst, and txwait counters.
- The **FPIN** port monitor portguard action is supported only for the link-loss, sync-loss, signal-loss, invalid-words, invalid-crc, and txwait counters.
- For SFP counters, **sfp-rx-power-low-warn** and **sfp-tx-power-low-warn**, the polling interval must be configured in multiples of 600 (10 minutes) and the rising threshold value should not exceed the multiple value of the polling interval. For example, if the polling interval is configure as 1800, which is 3 times 600, then the rising threshold value should not be more than 3.

• The rx-datarate-burst and tx-datarate-burst counters are configured as the number of 1-second bursts above 90% (default) detected in a polling interval. You can change the default datarate burst threshold using the **counter tx-datarate-burstpoll-interval***seconds***delta rising-threshold***count* **event** *RMON-ID* **datarate** *percentage* command.

## **Configuring Port Group Monitor**

### **Enabling a Port Group Monitor**

To enable a port group monitor, perform these steps:

**Step 1** Enter configuration mode: switch# **configure terminal**

**Step 2** Enable port monitoring: switch(config)# **port-group-monitor enable** (Optional) Disable port monitoring: switch(config)# **no port-group-monitor enable**

### **Configuring a Port Group Monitor Policy**

To configure a port group monitor policy, perform these steps:

**Step 1** Enter configuration mode:

switch# **configure terminal**

**Step 2** Specify the policy name and enter port group monitoring policy configuration mode:

switch(config)# **port-group-monitor name** *policyname*

(Optional) Remove the policy:

switch(config)# **no port-group-monitor name** *policyname*

**Step 3** Specify the delta receive or transmit counter poll interval (in seconds) and thresholds (in percentage):

switch(config-port-group-monitor)# **counter** {**rx-datarate** | **tx-datarate**} **poll-interval** *seconds* **delta rising-threshold** *percentage1* **falling-threshold** *percentage2*

(Optional) Revert to the default policy:

switch(config-port-group-monitor)# **no counter tx-datarate**

For more information on reverting to the default policy, see [Reverting](#page-57-0) to the Default Policy for a Specific Counter and Port Group [Monitor](#page-27-0).

**Step 4** Turn on datarate monitoring:

switch(config-port-group-monitor)# **monitor counter** {**rx-datarate** | **tx-datarate**}

(Optional) Turn off datarate monitoring:

switch(config-port-group-monitor)# **no monitor counter** {**rx-datarate** | **tx-datarate**}

For more information on turning off transmit datarate monitoring, see Turning Off Specific Counter [Monitoring.](#page-57-1)

On 8-Gbps and higher speed modules, port errors are monitored using the **invalid-crc** and **invalid-words** counters. The **err-pkt-from-port** counter is supported only on 4-Gbps modules. **Note**

### <span id="page-57-0"></span>**Reverting to the Default Policy for a Specific Counter**

The following examples display the default values for counters:

```
switch(config)# port-group-monitor name PGMON_policy
switch(config-port-group-monitor)# counter tx-datarate poll-interval 200 delta
rising-threshold 75 falling-threshold 0
switch(config)# show port-group-monitor PGMON_policy
Policy Name : PGMON_policy
Admin status : Not Active
Oper status : Not Active
Port type : All Port Groups
------------------------------------------------------------------------------------------
Counter Threshold Interval %ge Rising Threshold %ge Falling Threshold
------- --------- -------- -------------------- ---------------------
RX Datarate Delta 200 75 0
TX Datarate Delta 60 80 20
switch(config-port-group-monitor)# no counter tx-datarate
switch(config)# show port-group-monitor PGMON_policy
Policy Name : PGMON_policy
Admin status : Not Active
Oper status : Not Active
Port type : All Port Groups
------------------------------------------------------------------------------------------
Counter Threshold Interval %ge Rising Threshold %ge Falling Threshold
------- --------- -------- -------------------- ----------------------
RX Datarate Delta 60 80 10
TX Datarate Delta 60 80 10
------------------------------------------------------------------------------------------
```
### <span id="page-57-1"></span>**Turning Off Specific Counter Monitoring**

The following examples display turning off counter monitoring:

```
switch(config)# port-group-monitor name PGMON_policy
switch(config-port-group-monitor)# no monitor counter rx-datarate
switch(config)# show port-group-monitor PGMON_policy
Policy Name : PGMON_policy
Admin status : Not Active
Oper status : Not Active
Port type : All Port Groups
------------------------------------------------------------------------------------------
Counter Threshold Interval %ge Rising Threshold %ge Falling Threshold
------- --------- -------- -------------------- ----------------------
```
Ш

TX Datarate Delta 60 100 80 ------------------------------------------------------------------------------------------

### **Activating a Port Group Monitor Policy**

To activate a port group monitor policy, perform these steps:

**Step 1** Enter configuration mode: switch# **configure terminal**

**Step 2** Activate the specified port group monitor policy: switch(config)# **port-group-monitor activate** *policyname* (Optional) Activate the default port group monitor policy: switch(config)# **port-group-monitor activate** (Optional) Deactivate the specified port group monitor policy: switch(config)# **no port-group-monitor activate** *policyname*

## **Configuring Management Interfaces**

### **Configuring the Management Interface Over IPv4**

To configure the mgmt0 Ethernet interface to connect over IPv4, perform these steps:

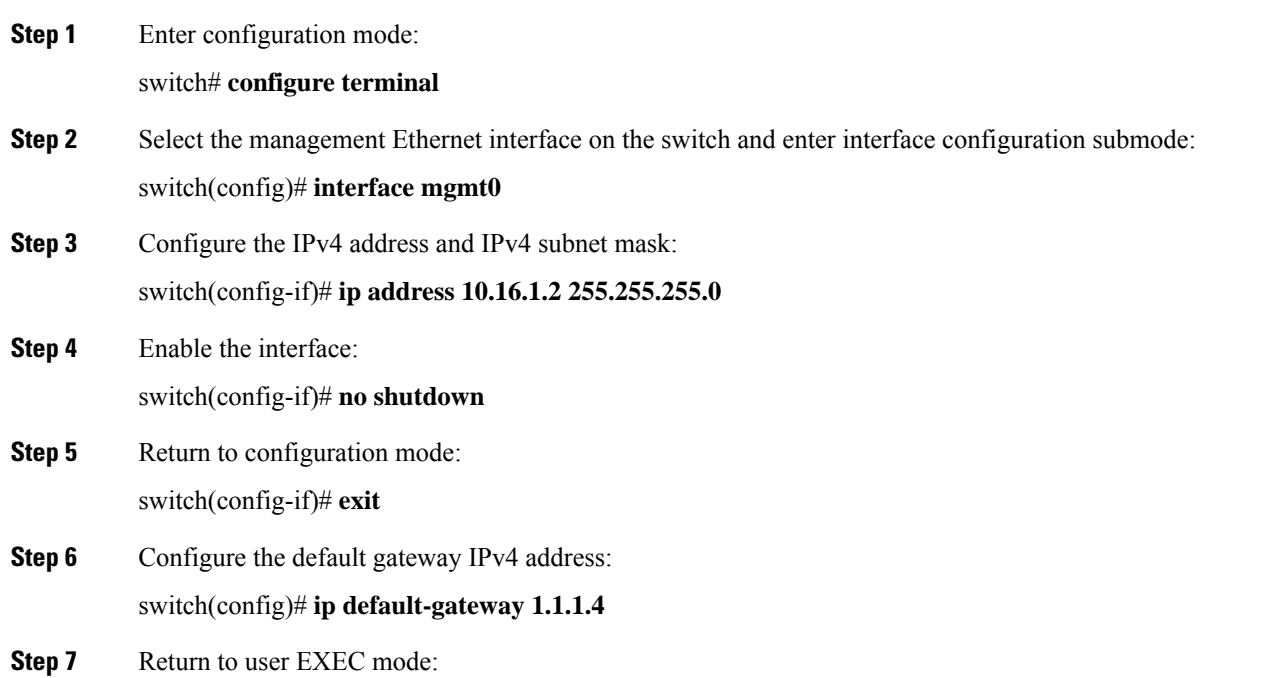

switch(config)# **exit**

(Optional) Save your configuration changes to the file system:

switch# **copy running-config startup-config**

### **Configuring the Management Interface Over IPv6**

To configure the mgmt0 Ethernet interface to connect over IPv6, perform these steps:

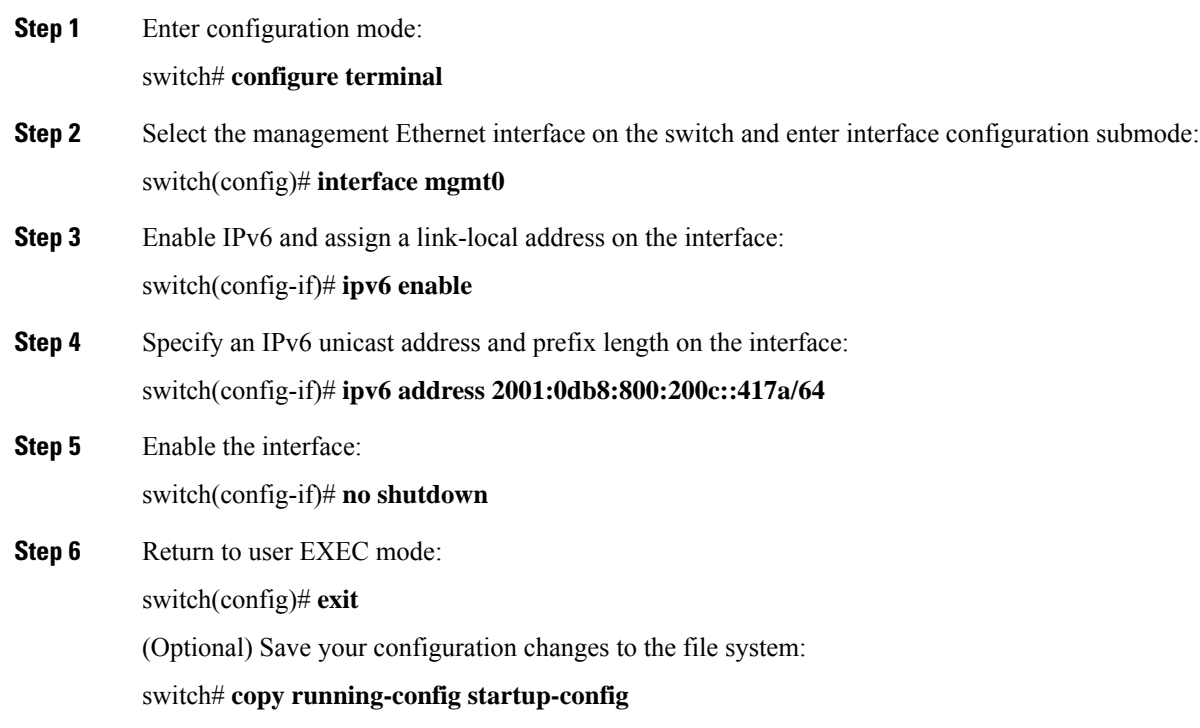

## **Creating VSAN Interfaces**

To create a VSAN interface, perform these steps:

**Step 1** Enter configuration mode: switch# **configure terminal**

- **Step 2** Configure a VSAN with the ID 2: switch(config)# **interface vsan 2**
- **Step 3** Enable the VSAN interface:

I

switch(config-if)# **no shutdown**

## **Verifying Interface Configuration**

### **Displaying Interface Information**

Run the **show interface** command from user EXEC mode. This command displaysthe interface configurations. Without any arguments, this command displays the information for all the configured interfaces in the switch.

The following example displays the status of interfaces:

#### **Displays All Interfaces**

```
switch# show interface
fc1/1 is up
   Hardware is Fibre Channel, SFP is short wave laser w/o OFC (SN)
   Port WWN is 20:01:54:7f:ee:de:c5:00
   Admin port mode is SD
   snmp link state traps are enabled
   Port mode is SD
   Port vsan is 1
   Admin Speed is 8 Gbps
    Operating Speed is 8 Gbps
   Rate mode is dedicated
   Beacon is turned off
   Logical type is Unknown(0)
    5 minutes input rate 0 bits/sec,0 bytes/sec, 0 frames/sec
    5 minutes output rate 0 bits/sec,0 bytes/sec, 0 frames/sec
      4 frames input,304 bytes
        0 discards,0 errors
        0 invalid CRC/FCS,0 unknown class
        0 too long,0 too short
      4 frames output,304 bytes
        0 discards,0 errors
      0 input OLS, 0 LRR, 0 NOS, 0 loop inits
      0 output OLS,0 LRR, 0 NOS, 0 loop inits
      1 receive B2B credit remaining
      0 transmit B2B credit remaining
      0 low priority transmit B2B credit remaining
    Interface last changed at Mon Apr 24 23:10:49 2017
   Last clearing of "show interface" counters : never
.
.
.
fc3/8 is trunking
   Hardware is Fibre Channel, SFP is short wave laser w/o OFC (SN)
   Port WWN is 20:88:54:7f:ee:de:c5:00
   Admin port mode is auto, trunk mode is on
   snmp link state traps are enabled
    Port mode is TF
   Port vsan is 1
   Admin Speed is auto max 32 Gbps
   Operating Speed is 16 Gbps
   Rate mode is dedicated
    Port flow-control is R_RDY
   Transmit B2B Credit is 64
   Receive B2B Credit is 32
```
. . .

```
Receive data field Size is 2112
   Beacon is turned off
   Logical type is core
   Trunk vsans (admin allowed and active) (1-7,200,400)
   Trunk vsans (up) (1-2)
    Trunk vsans (isolated) (6-7,200,400)
    Trunk vsans (initializing) (3-5)
    5 minutes input rate 13438472736 bits/sec,1679809092 bytes/sec, 779072 frames/sec
    5 minutes output rate 13438477920 bits/sec,1679809740 bytes/sec, 779073 frames/sec
      99483764407 frames input,213691124011124 bytes
       0 discards,0 errors
       0 invalid CRC/FCS,0 unknown class
       0 too long, 0 too short
      99485576094 frames output,213695013798564 bytes
       0 discards,0 errors
     0 input OLS, 0 LRR, 0 NOS, 0 loop inits
      1 output OLS,1 LRR, 0 NOS, 0 loop inits
      32 receive B2B credit remaining
      62 transmit B2B credit remaining
      62 low priority transmit B2B credit remaining
    Interface last changed at Mon Apr 24 23:11:47 2017
   Last clearing of "show interface" counters : never
fc3/15 is up
   Hardware is Fibre Channel, SFP is short wave laser w/o OFC (SN)
   Port WWN is 20:8f:54:7f:ee:de:c5:00
   Admin port mode is F, trunk mode is off
   snmp link state traps are enabled
   Port mode is F, FCID is 0xe003c0
   Port vsan is 1
   Admin Speed is auto max 32 Gbps
   Operating Speed is 16 Gbps
   Rate mode is dedicated
   Port flow-control is R_RDY
   Transmit B2B Credit is 80
   Receive B2B Credit is 32
   Receive data field Size is 2112
   Beacon is turned off
   Logical type is edge
    5 minutes input rate 0 bits/sec,0 bytes/sec, 0 frames/sec
    5 minutes output rate 0 bits/sec,0 bytes/sec, 0 frames/sec
     29 frames input,2600 bytes
       0 discards,0 errors
       0 invalid CRC/FCS,0 unknown class
       0 too long,0 too short
     36 frames output,2948 bytes
       0 discards,0 errors
     0 input OLS,0 LRR,0 NOS,0 loop inits
      1 output OLS,1 LRR, 0 NOS, 0 loop inits
     32 receive B2B credit remaining
     80 transmit B2B credit remaining
      80 low priority transmit B2B credit remaining
    Interface last changed at Mon Apr 24 23:11:50 2017
    Last clearing of "show interface" counters : never
```
You can also specify arguments (a range of interfaces or multiple specified interfaces) to display interface information. You can specify a range of interfaces by issuing a command in the following format:

**interface fc1/1 - 5 , fc2/5 - 7**

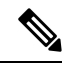

**Note** The spaces are required before and after the dash  $(-)$  and before and after the comma  $($ ,  $)$ .

The following example displays the status of a range of interfaces:

#### **Displays Multiple, Specified Interfaces**

```
switch# show interface fc3/9 , fc3/12
fc3/9 is trunking
   Hardware is Fibre Channel, SFP is short wave laser w/o OFC (SN)
   Port WWN is 20:89:54:7f:ee:de:c5:00
   Peer port WWN is 20:09:00:2a:6a:a4:0b:00
   Admin port mode is E, trunk mode is on
   snmp link state traps are enabled
   Port mode is TE
   Port vsan is 1
   Admin Speed is auto
   Operating Speed is 32 Gbps
   Rate mode is dedicated
   Port flow-control is ER_RDY
   Transmit B2B Credit for vl0 is 15
   Transmit B2B Credit for vl1 is 15
   Transmit B2B Credit for vl2 is 40
   Transmit B2B Credit for vl3 is 430
   Receive B2B Credit for vl0 is 15
   Receive B2B Credit for vl1 is 15
   Receive B2B Credit for vl2 is 40
   Receive B2B Credit for vl3 is 430
   B2B State Change Number is 14
   Receive data field Size is 2112
   Beacon is turned off
   fec is enabled by default
   Logical type is core
   FCSP Status: Successfully authenticated
   Trunk vsans (admin allowed and active) (1-7,200,400)
   Trunk vsans (up) (1-7)
   Trunk vsans (isolated) (200,400)
   Trunk vsans (initializing) ()
   5 minutes input rate 1175267552 bits/sec,146908444 bytes/sec, 67007 frames/sec
   5 minutes output rate 1175268256 bits/sec,146908532 bytes/sec, 67005 frames/sec
     8563890817 frames input,18703349820904 bytes
       0 discards,0 errors
       0 invalid CRC/FCS,0 unknown class
       0 too long,0 too short
     8563735031 frames output,18703009725636 bytes
       0 discards,0 errors
     0 input OLS,0 LRR,0 NOS,0 loop inits
     1 output OLS,3 LRR, 0 NOS, 0 loop inits
     70 receive B2B credit remaining
     500 transmit B2B credit remaining
     485 low priority transmit B2B credit remaining
   Interface last changed at Mon Apr 24 23:11:49 2017
   Last clearing of "show interface" counters : never
fc3/12 is trunking
```
Hardware is Fibre Channel, SFP is short wave laser w/o OFC (SN) Port WWN is 20:8c:54:7f:ee:de:c5:00 Peer port WWN is 20:0c:00:2a:6a:a4:0b:00 Admin port mode is E, trunk mode is on snmp link state traps are enabled Port mode is TE Port vsan is 1 Admin Speed is auto Operating Speed is 32 Gbps Rate mode is dedicated Port flow-control is ER\_RDY Transmit B2B Credit for vl0 is 15 Transmit B2B Credit for vl1 is 15 Transmit B2B Credit for vl2 is 40 Transmit B2B Credit for vl3 is 430 Receive B2B Credit for vl0 is 15 Receive B2B Credit for vl1 is 15 Receive B2B Credit for vl2 is 40 Receive B2B Credit for vl3 is 430 B2B State Change Number is 14 Receive data field Size is 2112 Beacon is turned off fec is enabled by default Logical type is core FCSP Status: Successfully authenticated Trunk vsans (admin allowed and active) (1-7,200,400) Trunk vsans  $(up)$  (1-7) Trunk vsans (isolated) (200,400) Trunk vsans (initializing) () 5 minutes input rate 1175267840 bits/sec,146908480 bytes/sec, 67008 frames/sec 5 minutes output rate 1175265056 bits/sec,146908132 bytes/sec, 67007 frames/sec 8564034952 frames input,18703367929364 bytes 0 discards,0 errors 0 invalid CRC/FCS,0 unknown class 0 too long,0 too short 8563736100 frames output,18703012026724 bytes 0 discards,0 errors 1 input OLS,1 LRR,1 NOS,0 loop inits 1 output OLS,2 LRR, 0 NOS, 0 loop inits 70 receive B2B credit remaining 500 transmit B2B credit remaining 485 low priority transmit B2B credit remaining Interface last changed at Mon Apr 24 23:11:50 2017 Last clearing of "show interface" counters : never

The following example displays the status of a specified interface:

### **Displays a Specific Interface**

```
switch# show interface fc3/9
fc3/9 is trunking
   Hardware is Fibre Channel, SFP is short wave laser w/o OFC (SN)
   Port WWN is 20:89:54:7f:ee:de:c5:00
   Peer port WWN is 20:09:00:2a:6a:a4:0b:00
   Admin port mode is E, trunk mode is on
   snmp link state traps are enabled
   Port mode is TE
```

```
Port vsan is 1
Admin Speed is auto
Operating Speed is 32 Gbps
Rate mode is dedicated
Port flow-control is ER_RDY
Transmit B2B Credit for vl0 is 15
Transmit B2B Credit for vl1 is 15
Transmit B2B Credit for vl2 is 40
Transmit B2B Credit for vl3 is 430
Receive B2B Credit for vl0 is 15
Receive B2B Credit for vl1 is 15
Receive B2B Credit for vl2 is 40
Receive B2B Credit for vl3 is 430
B2B State Change Number is 14
Receive data field Size is 2112
Beacon is turned off
fec is enabled by default
Logical type is core
FCSP Status: Successfully authenticated
Trunk vsans (admin allowed and active) (1-7,200,400)
Trunk vsans (up) (1-7)
Trunk vsans (isolated) (200,400)
Trunk vsans (initializing) ()
5 minutes input rate 1175263296 bits/sec,146907912 bytes/sec, 67007 frames/sec
5 minutes output rate 1175266272 bits/sec,146908284 bytes/sec, 67007 frames/sec
 8570830922 frames input,18718506849280 bytes
   0 discards,0 errors
   0 invalid CRC/FCS,0 unknown class
   0 too long,0 too short
 8570675128 frames output,18718166747180 bytes
   0 discards,0 errors
  0 input OLS,0 LRR,0 NOS,0 loop inits
  1 output OLS,3 LRR, 0 NOS, 0 loop inits
 70 receive B2B credit remaining
 500 transmit B2B credit remaining
  485 low priority transmit B2B credit remaining
Interface last changed at Mon Apr 24 23:11:49 2017
Last clearing of "show interface" counters : never
```
The following example displays the description of interfaces:

### **Displays Port Description**

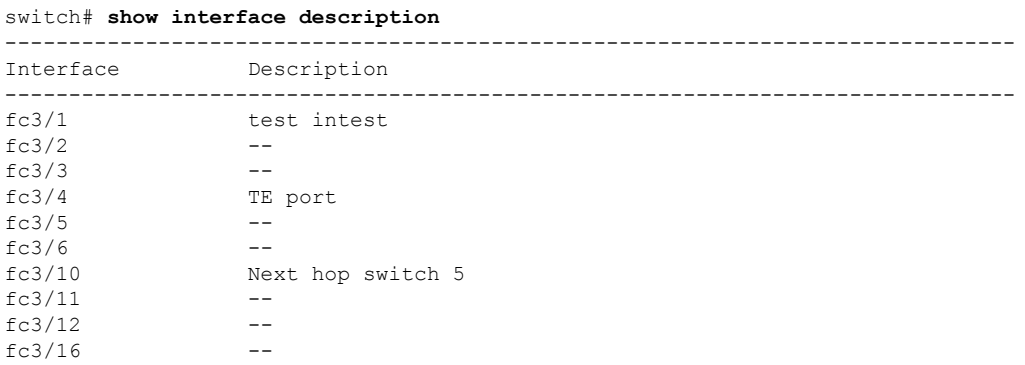

Ш

------------------------------------------------------------------------------- Interface Description ------------------------------------------------------------------------------ port-channel 1 - port-channel 5 - port-channel 6 --

The following example displays a summary of information:

#### **Displays Interface Information in a Brief Format**

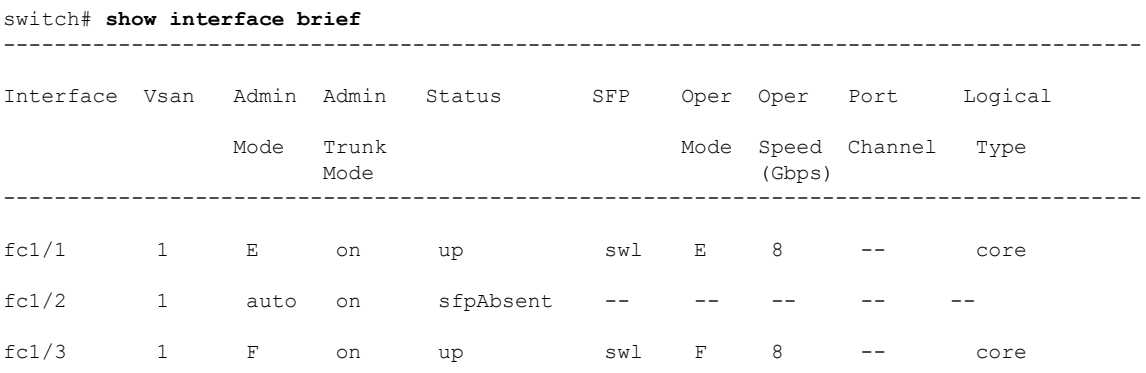

The following example displays a summary of information:

### **Displays Interface Counters**

```
switch# show interface counters
fc3/1
   5 minutes input rate 24 bits/sec, 3 bytes/sec, 0 frames/sec
   5 minutes output rate 16 bits/sec, 2 bytes/sec, 0 frames/sec
   3502 frames input, 268400 bytes
     0 discards, 0 CRC, 0 unknown class
     0 too long, 0 too short
   3505 frames output, 198888 bytes
     0 discards
   1 input OLS, 1 LRR, 1 NOS, 0 loop inits
   2 output OLS, 1 LRR, 1 NOS, 0 loop inits
   1 link failures, 1 sync losses, 1 signal losses
.
.
.
fc9/8
   5 minutes input rate 0 bits/sec, 0 bytes/sec, 0 frames/sec
   5 minutes output rate 0 bits/sec, 0 bytes/sec, 0 frames/sec
   0 frames input, 0 bytes
     0 class-2 frames, 0 bytes
     0 class-3 frames, 0 bytes
     0 class-f frames, 0 bytes
     0 discards, 0 CRC, 0 unknown class
     0 too long, 0 too short
   0 frames output, 0 bytes
     0 class-2 frames, 0 bytes
     0 class-3 frames, 0 bytes
     0 class-f frames, 0 bytes
```

```
0 discards
    0 input OLS, 0 LRR, 0 NOS, 0 loop inits
    0 output OLS, 0 LRR, 0 NOS, 0 loop inits
    0 link failures, 0 sync losses, 0 signal losses
      16 receive B2B credit remaining
      3 transmit B2B credit remaining.
. . .
sup-fc0
    114000 packets input, 11585632 bytes
      0 multicast frames, 0 compressed
      0 input errors, 0 frame, 0 overrun 0 fifo
    113997 packets output, 10969672 bytes, 0 underruns
      0 output errors, 0 collisions, 0 fifo
      0 carrier errors
mgmt0
    31557 packets input, 2230860 bytes
      0 multicast frames, 0 compressed
      0 input errors, 0 frame, 0 overrun 0 fifo
    26618 packets output, 16824342 bytes, 0 underruns
      0 output errors, 0 collisions, 7 fifo
      0 carrier errors
vsan1
    0 packets input, 0 bytes, 0 errors, 0 multicast
    0 packets output, 0 bytes, 0 errors, 0 dropped
.
.
.
port-channel 1
    5 minutes input rate 0 bits/sec, 0 bytes/sec, 0 frames/sec
    5 minutes output rate 0 bits/sec, 0 bytes/sec, 0 frames/sec
    0 frames input, 0 bytes
      0 class-2 frames, 0 bytes
      0 class-3 frames, 0 bytes
      0 class-f frames, 0 bytes
      0 discards, 0 CRC, 0 unknown class
      0 too long, 0 too short
    0 frames output, 0 bytes
      0 class-2 frames, 0 bytes
      0 class-3 frames, 0 bytes
      0 class-f frames, 0 bytes
      0 discards
    0 input OLS, 0 LRR, 0 NOS, 0 loop inits
    0 output OLS, 0 LRR, 0 NOS, 0 loop inits
    0 link failures, 0 sync losses, 0 signal losses
```
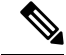

**Note** Interfaces 9/8 and 9/9 are not trunking ports and display Class 2, 3, and F information as well.

The following example displays the brief counter information of interfaces:

#### **Displays Interface Counters in Brief Format**

```
switch# show interface counters brief
-------------------------------------------------------------------------------
Interface Input (rate is 5 min avg) Output (rate is 5 min avg)
                ----------------------------- -----------------------------
                Rate Total Rate Total
                Mbits/s Frames Mbits/s Frames
-------------------------------------------------------------------------------
```
Ш

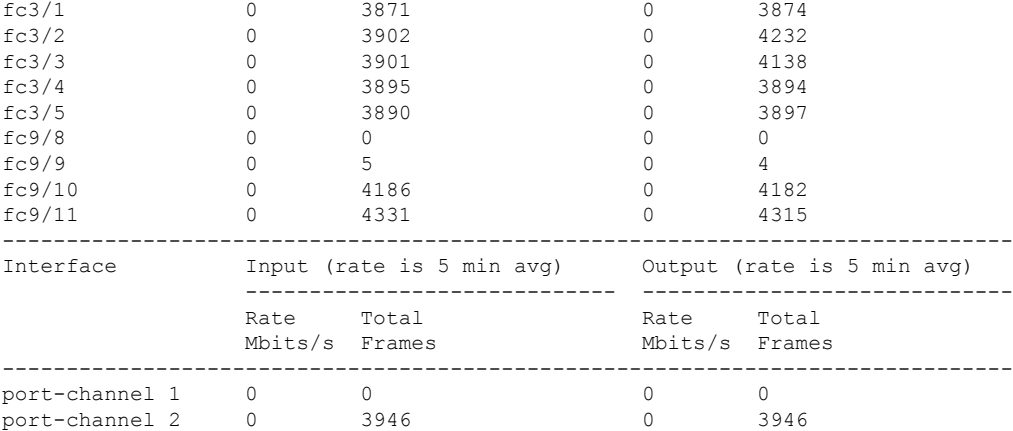

You can run the **show interface transceiver** command only on a switch in the Cisco MDS 9100 Series if the SFP is present, as show in the following example:

#### **Displays Transceiver Information**

```
switch# show interface transceiver
fc1/1 SFP is present
   name is CISCO-AGILENT
   part number is QFBR-5796L
   revision is
   serial number is A00162193
   fc-transmitter type is short wave laser
   cisco extended id is unknown (0x0)
...
fc1/9 SFP is present
   name is FINISAR CORP.
   part number is FTRJ-1319-7D-CSC
   revision is
   serial number is H11A6ER
   fc-transmitter type is long wave laser cost reduced
   cisco extended id is unknown (0x0)
...
```
The following example displays the entire running configuration, with information about all the interfaces. The interfaces have multiple entries in the configuration files to ensure that the interface configuration commands execute in the correct order when the switch reloads.

### **Displays the Running Configuration for All Interfaces**

switch# **show running-config** ... interface fc9/1 switchport speed 2000 ... interface fc9/1 switchport mode E ... interface fc9/1

channel-group 11 force no shutdown

The following example displays the running configuration information for a specified interface. The interface configuration commands are grouped together:

#### **Displays the Running Configuration for a Specified Interface**

```
switch# show running-config interface fc1/1
interface fc9/1
  switchport speed 2000
  switchport mode E
 channel-group 11 force
  no shutdown
```
<span id="page-69-0"></span>Displays the Running [Configuration](#page-69-0) after the System Default Switchport Mode F Command is [Executed,](#page-69-0) on page 70 displays the running configuration after the **system default switchport mode F** command is executed.

The following example displaysthe running configuration after the **system defaultswitchport mode F** command is executed:

#### **Displays theRunningConfiguration aftertheSystem DefaultSwitchport Mode FCommand is Executed**

```
switch# show running-config
version 3.1(3)
system default switchport mode F
interface fc4/1
interface fc4/2
interface fc4/3
interface fc4/4
interface fc4/5
interface fc4/6
interface fc4/7
interface fc4/8
interface fc4/9
interface fc4/10
```
The following example displays the running configuration after two interfaces are individually configured for FL mode:

#### **Displays the Running Configuration after Two Interfaces are Individually Configured for Mode FL**

```
switch# show running-config
version 3.1(3)
system default switchport mode F
interface fc4/1
 switchport mode FL
interface fc4/2
interface fc4/3
 switchport mode FL
interface fc4/4
interface fc4/5
interface fc4/6
interface fc4/7
```
interface fc4/8 interface fc4/9 interface fc4/1

The following example displays interface information in a brief format after the **system default switchport mode F** command is executed:

### **Displays Interface Information in aBrief Format aftertheSystem DefaultSwitchport Mode FCommand is Executed**

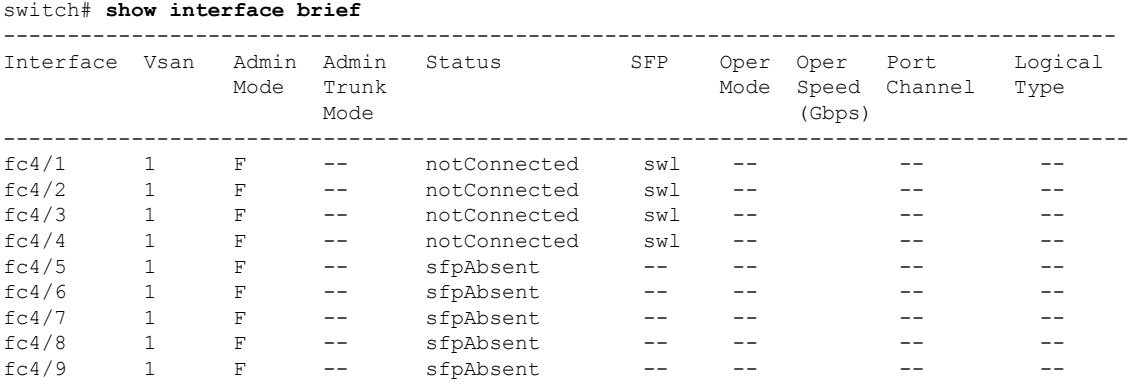

The following example displays interface information in a brief format after two interfaces are individually configured for FL mode:

### **Displays Interface Information in a Brief Format after Two Interfaces Are Individually Configured for Mode FL**

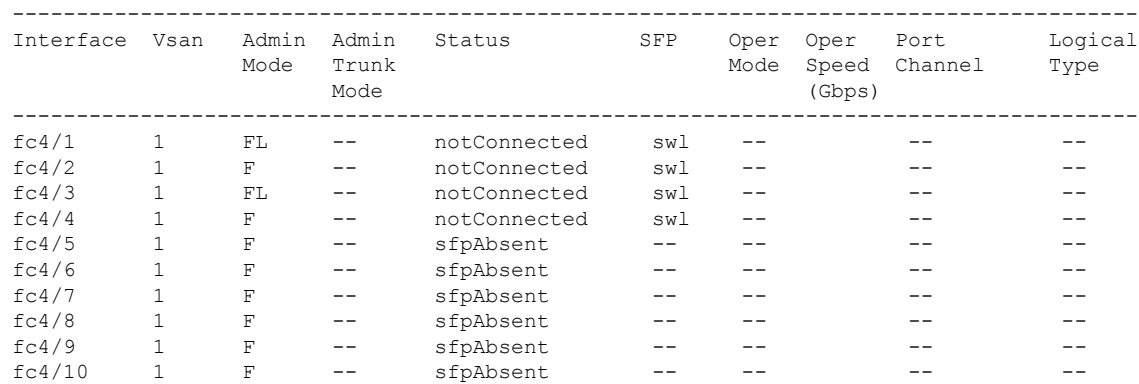

### switch# **show interface brief**

## **Displaying the Port-Level Portguard**

The following command displays information about an interface that is set to error-disabled state by the portguard because of a TrustSec violation:

switch# **show interface fc8/3**

```
fc8/3 is down (Error disabled - port down due to trustsec violation) Hardware is Fibre
Channel, SFP is short wave laser w/o OFC (SN) Port WWN is 21:c3:00:0d:ec:10:57:80
Admin port mode is E, trunk mode is on snmp link state traps are enabled
Port vsan is 1
Receive data field Size is 2112 Beacon is turned off
5 minutes input rate 0 bits/sec, 0 bytes/sec, 0 frames/sec
5 minutes output rate 0 bits/sec, 0 bytes/sec, 0 frames/sec
 11274 frames input, 1050732 bytes
  0 discards, 0 errors
 0 CRC, 0 unknown class
 0 too long, 0 too short
11242 frames output, 971900 bytes
 0 discards, 0 errors
 11 input OLS, 34 LRR, 10 NOS, 0 loop inits
72 output OLS, 37 LRR, 2 NOS, 0 loop inits
Interface last changed at Sun Nov 27 07:34:05 1988
```
An interface may be error disabled forseveral reasons. To recover an error-disabled interface, use the **shutdown** and **no shutdown** commands in interface configuration mode to re-enable the link.

### **Displaying Port Monitor Status and Policies**

The following commands display information about the Port Monitor feature:

**Note** The port *Logical type* is displayed as the *Port type*.

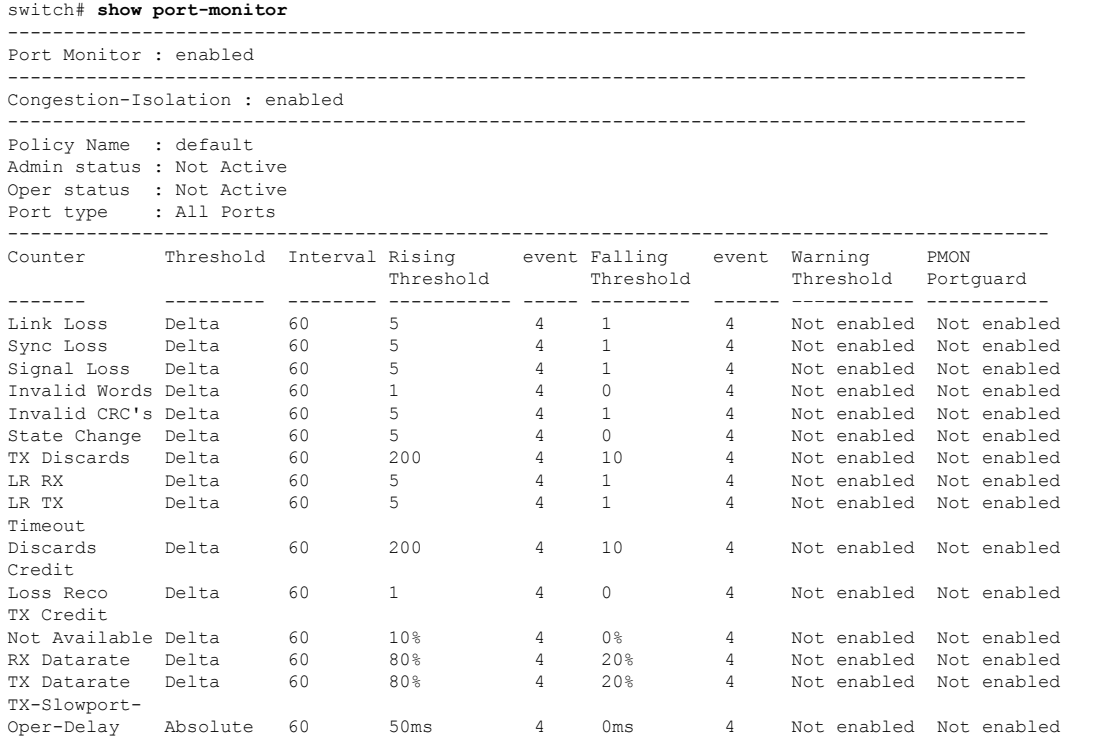
$\overline{\phantom{a}}$ 

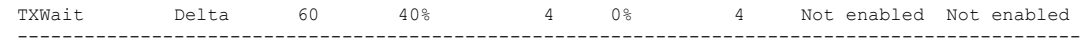

### switch# **show port-monitor active**

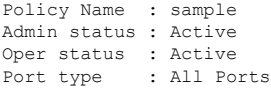

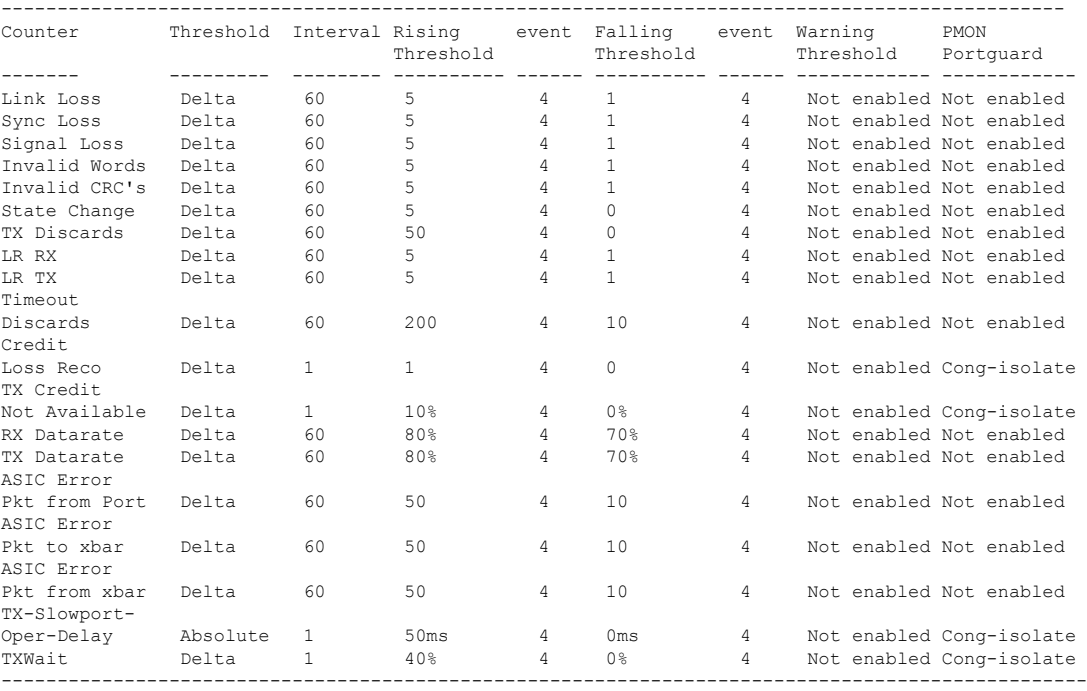

### switch# **show port-monitor sample**

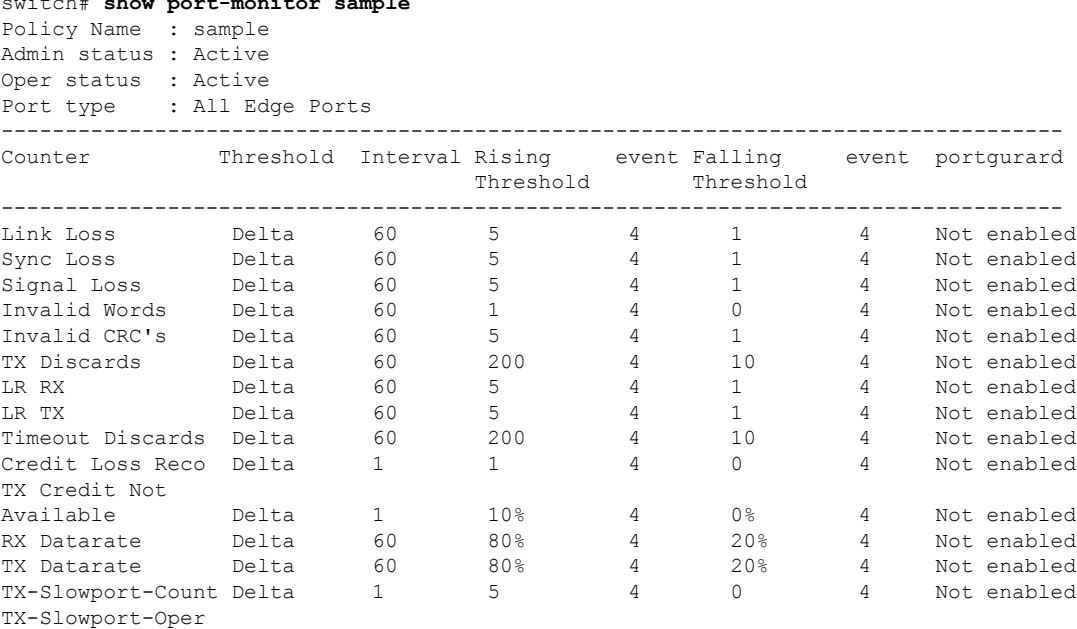

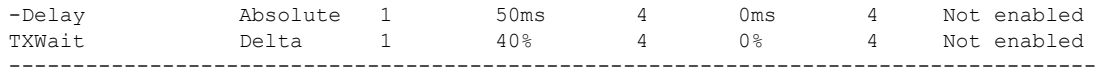

#### switch# **show port-monitor default**

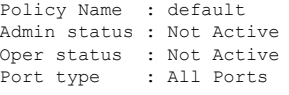

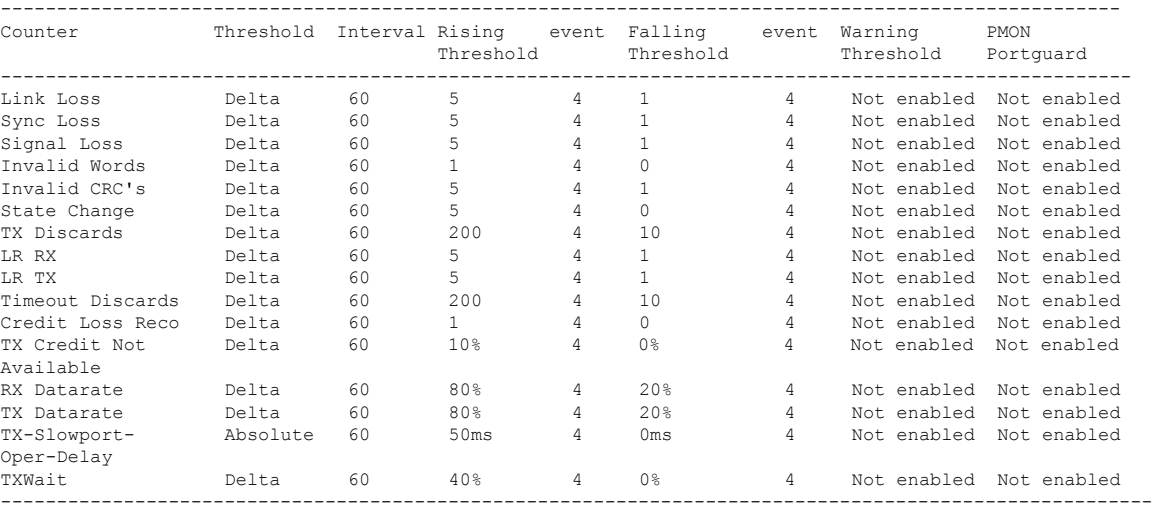

#### switch# **show port-monitor slowdrain**

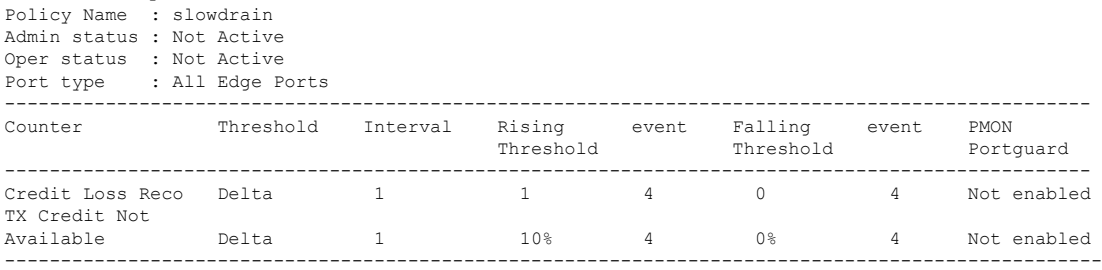

#### switch# **show port-monitor slowportdetect**

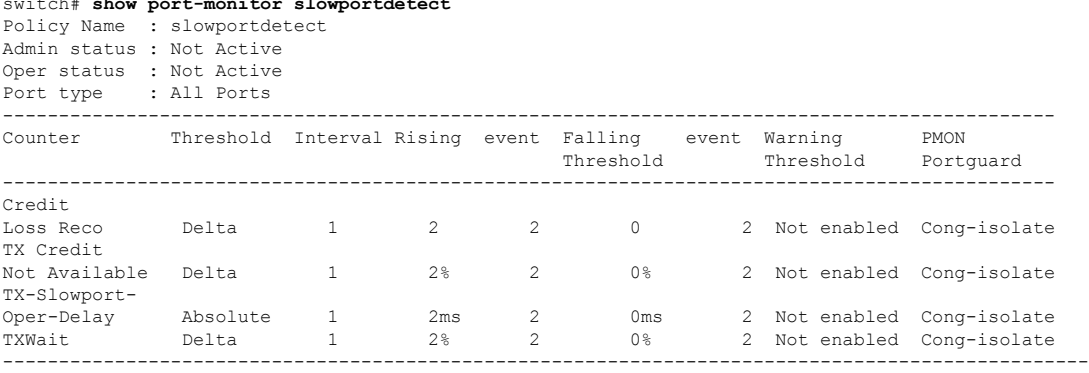

switch# **show logging level pmon**

Ш

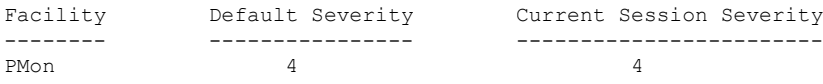

**Note**

The port monitor process does not display in the list of processes when you run the **show logging level** command. The **show logging level pmon** command must be issued to determine the logging level of port monitor.

## **Displaying Port Group Monitor Status and Policies**

The following examples display information about the port group monitor:

```
switch# show port-group-monitor status
Port Group Monitor : Enabled
Active Policies : pgm2
Last 100 logs :
switch#
switch# show port-group-monitor
------------------------------------------------------------------------------------------
Port Group Monitor : enabled
------------------------------------------------------------------------------------------
Policy Name : pgm1
Admin status : Not Active
Oper status : Not Active
Port type : All Port Groups
      ------------------------------------------------------------------------------------------
Counter Threshold Interval %ge Rising Threshold %ge Falling Threshold
            ------- --------- -------- -------------------- ----------------------
RX Datarate Delta 60 50 10<br>TX Datarate Delta 60 50 10
TX Datarate Delta 60 50 10
             ------------------------------------------------------------------------------------------
Policy Name : pgm2
Admin status : Active
Oper status : Active
Port type : All Port Groups
------------------------------------------------------------------------------------------
Counter Threshold Interval %ge Rising Threshold %ge Falling Threshold
------- --------- -------- -------------------- ----------------------
RX Datarate Delta 60 80 10
TX Datarate Delta 60 80 10
------------------------------------------------------------------------------------------
Policy Name : default
Admin status : Not Active
Oper status : Not Active
Port type : All Port Groups
------------------------------------------------------------------------------------------
Counter Threshold Interval %ge Rising Threshold %ge Falling Threshold
             ------- --------- -------- -------------------- ----------------------
RX Datarate Delta 60 80 20
TX Datarate Delta 60 80 20
     ------------------------------------------------------------------------------------------
switch# show port-group-monitor active
Policy Name : pgm2
Admin status : Active
Oper status : Active
Port type : All Port Groups
------------------------------------------------------------------------------------------
```
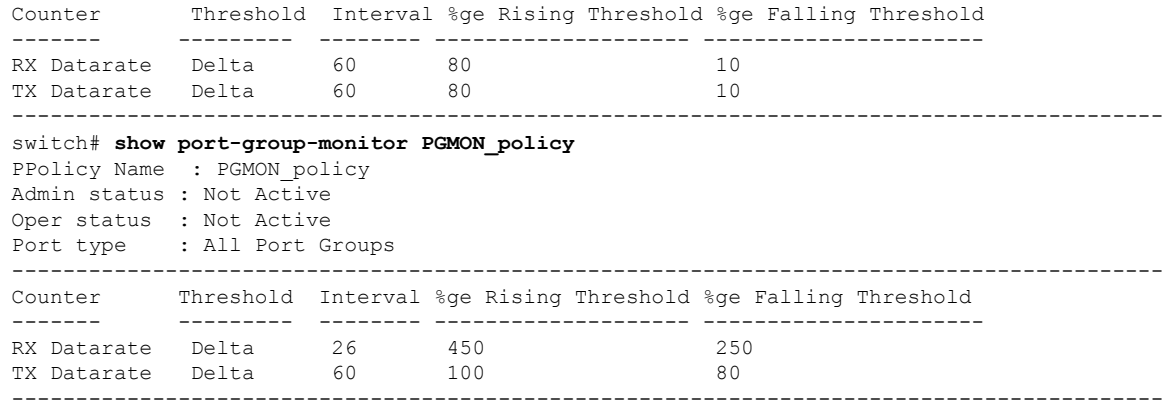

## **Displaying the Management Interface Configuration**

The following command displays the management interface configuration:

```
switch# show interface mgmt 0
mgmt0 is up
   Hardware is FastEthernet
   Address is 000c.30d9.fdbc
    Internet address is 10.16.1.2/24
   MTU 1500 bytes, BW 100 Mbps full Duplex
   26388 packets input, 6101647 bytes
      0 multicast frames, 0 compressed
      0 input errors, 0 frame, 0 overrun 0 fifo
    10247 packets output, 2389196 bytes, 0 underruns
      0 output errors, 0 collisions, 0 fifo
      0 carrier errors
```
# **Displaying VSAN Interface Information**

To following example displays the VSAN interface information:

```
switch# show interface vsan 2
vsan2 is up, line protocol is up
   WWPN is 10:00:00:05:30:00:59:1f, FCID is 0xb90100
   Internet address is 10.1.1.1/24
   MTU 1500 bytes, BW 1000000 Kbit
    0 packets input, 0 bytes, 0 errors, 0 multicast
    0 packets output, 0 bytes, 0 errors, 0 dropped
```
# **Transmit-Wait History Graph**

The transmit-wait history for the slow ports on 16-Gbps and 32-Gbps modules and switches can be displayed in the form of a graph over a period of time. The total transmit-wait time for each time period is displayed as a column of #. The actual value appears above each column as a vertically printed number. The following graphs can be displayed:

- Seconds scale—The transmit-wait history for the port over the last 60 seconds. The Y-axis value is the total transmit-wait time for each second, in milliseconds.
- Minutes scale—The transmit-wait history for the port over the last 60 seconds. The Y-axis value is the total transmit-wait time for each minute, in seconds, to one decimal place.
- Hours scale—The transmit-wait history for the port over the last 60 seconds. The Y-axis value is the total transmit-wait time for each hour, in minutes.

To display the transmit-wait history for a given interval of time, use the following commands:

Display the transmit-wait history graph for the period when transmit credit is not available for a given interval of time (seconds, minutes, or hours):

switch# **show process creditmon txwait-history [module x [port y]]**

Display the transmit-wait time in 2.5 microsecond units, as well as in seconds:

switch# **show logging onboard txwait**

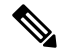

The transmit-wait delta values are logged periodically (every 20 seconds) into the OBFL when transmit wait increases by at least 100 ms in the 20-second interval. **Note**

Display the total transmit-wait value for a particular interface in 2.5-microsecond units:

switch# **show interface fc***x/y* **counters**

The following example displays the transmit-wait history graph, in seconds, for 16-Gbps modules:

switch(config)# **show process creditmon txwait-history module 1 port 81**

TxWait history for port fc1/81: ===============================

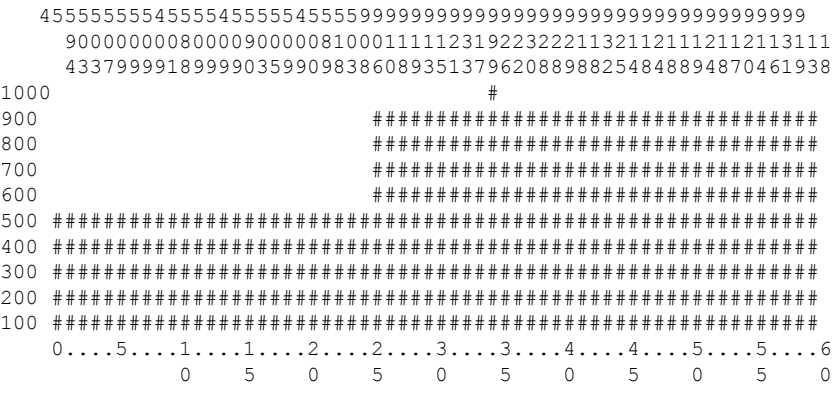

```
Tx Credit Not Available per second (last 60 seconds)
               # = TxWait (ms)
```
The following example displays the transmit-wait history graph, in minutes, for 16-Gbps modules:

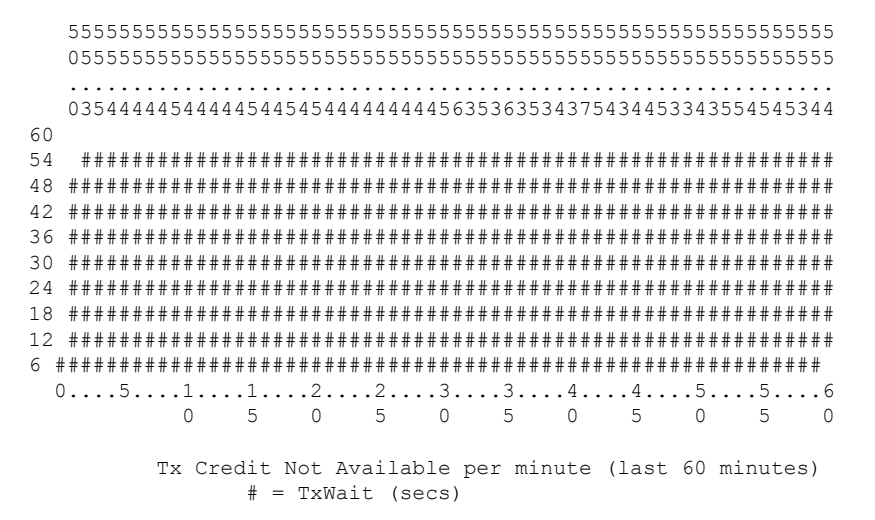

The following example displays the transmit wait history graph, in hours, for 16-Gbps modules:

```
33333333333333333333333333333333333333333
  33333333333333333333333333333333333333332
     22222222222222222222222222222222222222229
     777788777777877877778777877677777777876790000000000000000000000000000000
3600
3240 #########################################
2880 #########################################
2520 #########################################
2160 #########################################
1800 #########################################
1440 #########################################
1080 #########################################
 720 #########################################
 360 #########################################
    0.\ldots 5.\ldots 1.\ldots 1.\ldots 2.\ldots 2.\ldots 3.\ldots 3.\ldots 4.\ldots 4.\ldots 5.\ldots 5.\ldots 6.\ldots 6.\ldots 7.70 5 0 5 0 5 0 5 0 5 0 5 0 2
          Tx Credit Not Available per hour (last 72 hours)
                 # = TxWait (secs)
```
The following example displays the transmit-wait OBFL logging for 16-Gbps modules:

module-4# **show logging onboard txwait** --------------------------------- Module: 4 txwait count --------------------------------- ---------------------------- Show Clock ---------------------------- 2018-11-26 14:33:11 --------------------------------- Module: 4 txwait

I

--------------------------------- Notes:

- Sampling period is 20 seconds

- Only txwait delta >= 100 ms are logged

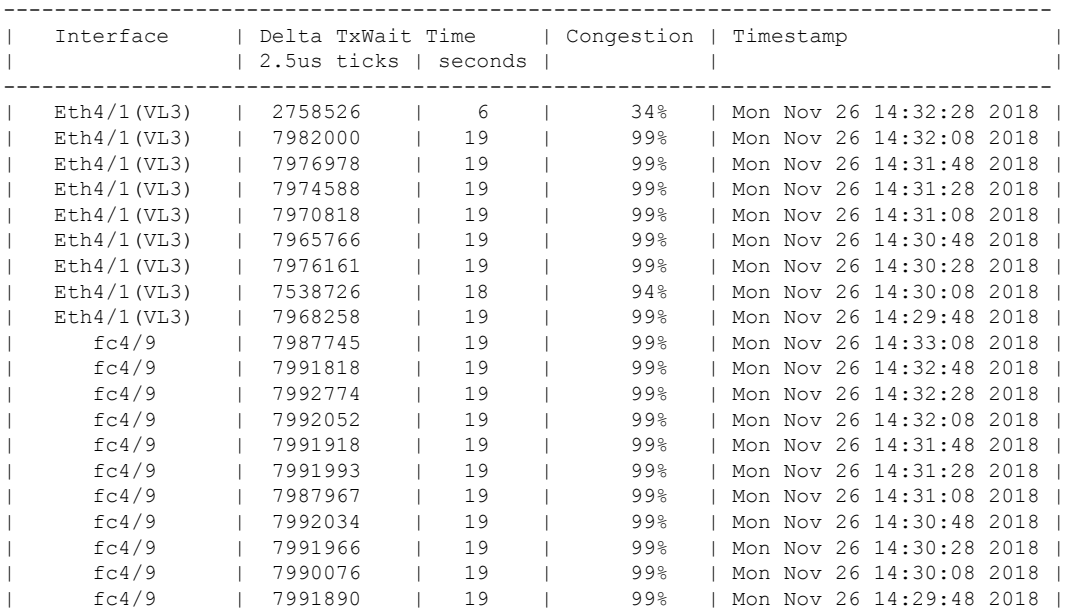

 $\mathbf I$ 

i.